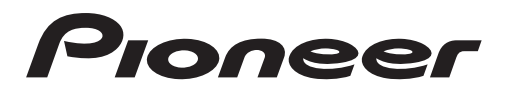

**Руководство по эксплуатации**

⊕

**Русский**

⊕

**DVD АУДИОВИДЕО РЕСИВЕР**

# **DVH-860AV**

◈

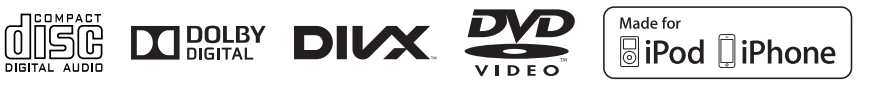

 $\bigoplus$ 

# **Оглавление**

# *Благодарим Вас за покупку этого изделия компании PIONEER.*

♠

*Для обеспечения правильности эксплуатации внимательно прочитайте данное руководство перед началом использования изделия. Особенно важно, чтобы Вы прочли и соблюдали инструкции, помеченные в данном руководстве заголовками ПРЕДУПРЕЖДЕНИЕ и ВНИМАНИЕ. Держите данное руководство под рукой для обращения к нему в будущем.*

⊕

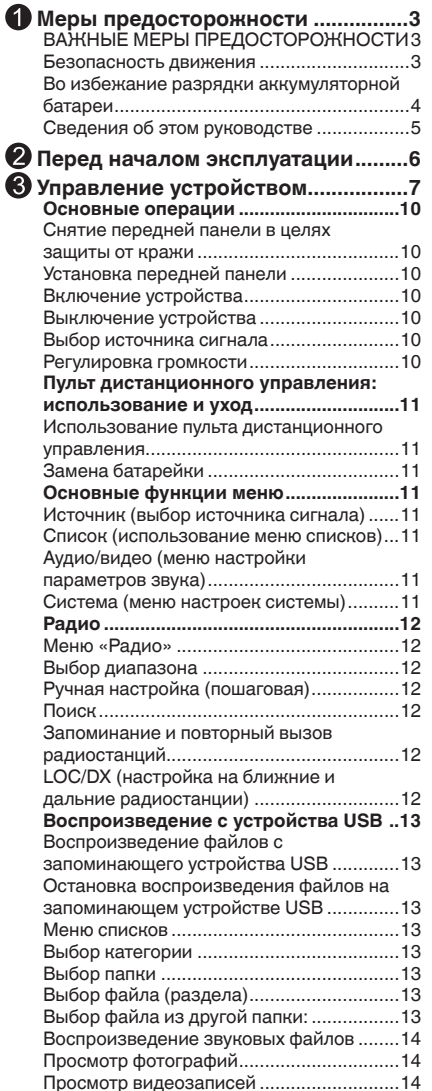

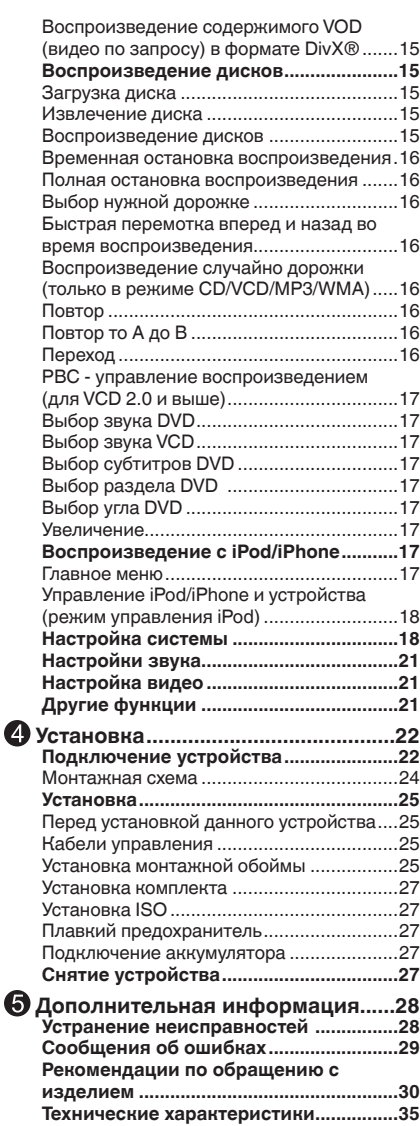

⊕

⊕

## Меры предосторожности

# ВАЖНЫЕ МЕРЫ ПРЕДОСТОРОЖНОСТИ

Внимательно прочтите данные инструкции по работе с дисплеем и сохраните их для использования в будущем.

- 1 Перед началом работы с дисплеем внимательно и полностью ознакомьтесь с настоящим руководством.
- $\overline{2}$ Держите это руководство под рукой в качестве справочника по правилам эксплуатации и мерам предосторожности.
- 3 Обратите особое внимание на все предупреждения, содержащиеся в данном руководстве, и точно следуйте всем инструкциям.
- Не допускайте к использованию системы посторонних лиц, не ознакомившихся с инструкциями по эксплуатации.
- Не устанавливайте дисплей в 5 местах, где он может (i) закрывать обзор водителю, (ii) препятствовать нормальной работе систем автомобиля или устройств обеспечения безопасности, таких как подушки безопасности, кнопки аварийной сигнализации, или (iii) создавать водителю помехи при управлении автомобилем.
- 6 Не используйте дисплей, если это каким-либо образом отвлекает внимание и снижает безопасность управления автомобилем. Всегда соблюдайте правила безопасного вождения и все существующие правила дорожного движения. При возникновении проблем с использованием системы или качеством изображения на дисплее остановите автомобиль в безопасном месте и выполните необходимые настройки.
- Всегда пристегивайте ремень безопасности при управлении автомобилем. Если ремень не пристегнут надлежащим образом, то в случае аварии последствия могут быть намного тяжелее.
- R Запрещается использовать наушники во время управления автомобилем.
- q В целях обеспечения безопасности некоторые функции доступны только после полной остановки автомобиля и включения стояночного тормоза.
- 10 Запрещается устанавливать уровень громкости, заглушающий внешние звуки дорожной обстановки и сигналы специального автотранспорта.

# **А ПРЕДУПРЕЖДЕНИЕ**

Не пытайтесь самостоятельно производить установку или ремонт дисплея. Установка или ремонт дисплея лицами, не обладающими специальными навыками и опытом работы с электронным оборудованием и автомобильными аксессуарами, могут создать опасность поражения электрическим током или иных инцидентов. [•]

## Безопасность движения **А ПРЕДУПРЕЖДЕНИЕ**

- СВЕТЛО-ЗЕЛЕНЫЙ ПРОВОД У РАЗЪЕМА ПИТАНИЯ ПРЕДНАЗНАЧЕН ДЛЯ КОНТРОЛЯ ЗА СОСТОЯНИЕМ ПАРКОВКИ И ДОЛЖЕН БЫТЬ ПОДСОЕДИНЕН К ВЫКЛЮЧАТЕЛЮ СТОЯНОЧНОГО ТОРМОЗА СО СТОРОНЫ ИСТОЧНИКА ПИТАНИЯ. НЕПРАВИЛЬНОЕ ПОДСОЕДИНЕНИЕ ИЛИ ИСПОЛЬЗОВАНИЕ ДАННОГО ПРОВОДА МОЖЕТ ЯВЛЯТЬСЯ НАРУШЕНИЕМ ДЕЙСТВУЮЩЕГО ЗАКОНОДАТЕЛЬСТВА И МОЖЕТ СТАТЬ ПРИЧИНОЙ СЕРЬЕЗНЫХ ТРАВМ ИЛИ УЩЕРБА ИМУЩЕСТВУ.
- Во избежание повреждения устройства и получения травм, а также возможного нарушения действующего законодательства данное устройство не должно использоваться в режиме видео, если экран виден с водительского места.
- Во избежание повреждения устройства и получения травм, а также возможного нарушения действующего законодательства запрещается просмотр видео на передних сиденьях, когда автомобиль находится в движении.
- В некоторых странах или штатах просмотр изображений на дисплее внутри транспортного средства даже пассажирами может быть противозаконным. Такие правила должны соблюдаться везде, где они приняты.

При попытке просмотра видео во время движения автомобиля на переднем дисплее появится предупреждение "Просмотр видео на переднем сиденье во время движения строго воспрещен." Для просмотра видео на переднем дисплее припаркуйте автомобиль в безопасном месте и включите стояночный тормоз. 同

Русский

3

Ru

01

01

## Меры предосторожности

## Во избежание разрядки аккумуляторной батареи

При использовании данного устройства не заглушайте двигатель автомобиля, чтобы избежать расхода заряда аккумуляторной батареи.

• В случае отключения питания данного устройства в результате замены аккумуляторной батареи и т. п. настройки микрокомпьютера устройства сбрасываются. Перед отключением питания рекомендуется сохранить информацию о настройках аудиопараметров.

# **А ПРЕДУПРЕЖДЕНИЕ**

Не используйте устройство в автомобилях, в которых не предусмотрено положение ключа зажигания АСС.

Патенты США № 6 836 549, 6 381 747. 7 050 698, 6 516 132 и 5 583 936. В данном изделии используется технология, защищенная патентами США и другими правами интеллектуальной собственности. Использование данной защищенной технологии должно быть санкционировано компанией Rovi и допускается для домашнего и иного ограниченного применения, если иное не оговорено компанией Rovi. Инженерный анализ и разбор запрещены.

#### **DOLBY DIGITAL**

Произведено по лицензии Dolby Laboratories.

"Dolby" и знак в виде двойной буквы D являются товарными знаками Dolby Laboratories

Прочие товарные знаки и торговые марки принадлежат соответствующим владельцам.

Это изделие является лазерным изделием класса 1 и оснащено лазерным диодом класса выше 1. В целях обеспечения полной безопасности не снимайте крышки и не пытайтесь проникнуть внутрь изделия. Ремонт должен выполняться квалифицированным специалистом.

**CLASS 1 LASER PRODUCT** 

Информация для пользователей по сбору и утилизации бывшего в эксплуатации оборудования и отработавших элементов питания (Обозначение для оборудования)

(Обозначения для элементов питания)

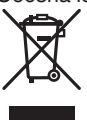

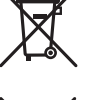

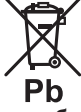

⊕

Эти обозначения на продукции, упаковке, и/или сопроводительных документах означают, что бывшая в эксплуатации электротехническая и электронная продукция и отработанные элементы питания не должны выбрасываться вместе с обычным бытовым мусором.

Для того чтобы данная бывшая в употреблении продукция и отработанные элементы питания были соответствующим образом обработаны, утилизированы и переработаны, пожалуйста, передайте их в соответствующий пункт сбора использованных электронных изделий в соответствии с местным законодательством.

 $\overline{4}$ 

# **Меры предосторожности**

Утилизируя данные устройства и элементы питания правильно, Вы помогаете сохранить ценные ресурсы и предотвратить возможные негативные последствия для здоровья людей и окружающей среды, которые могут возникнуть в результате несоответствующего удаления отходов.

Для получения дополнительной информации о правильных способах сбора и утилизации отработавшего оборудования и использованных элементов питания обращайтесь в соответствующие местные органы самоуправления, в центры утилизации отходов или по месту покупки данного изделия.

**Данные обозначения утверждены только для Европейского Союза.**

**Для стран, которые не входят в состав Европейского Союза:**

Если Вы желаете утилизировать данные изделия, обратитесь в соответствующие местные учреждения или к дилерам для получения информации о правильных способах утилизации.

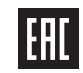

Дату изготовления устройства можно узнать по серийному номеру, в котором содержится информация о месяце и годе изготовления.

См. страницу с дополнительной информацией.

#### **Сведения об этом руководстве**

• В настоящем руководстве снимки экрана показаны на английском языке. Вы можете изменить язык экрана. Подробнее см. в разделе "Язык" на стр. 20.

⊕

**01**Раздел

**Русский**

 $\sqrt{5}$ **Ru**

**02**

## **Перед началом эксплуатации**

## **Сведения об этом устройстве АВНИМАНИЕ**

- Не допускайте попадания жидкости на устройство. Это может повлечь поражение электрическим током. Кроме того, попадание жидкости в устройство может стать причиной его выхода из строя, перегрева и появления дыма.
- Всегда сохраняйте уровень громкости достаточно низким, чтобы были слышны звуки извне.
- Не допускайте воздействия влажности на изделие.

#### **Примечание**

Выполненные настройки вступают в силу, даже если выйти из меню без подтверждения настройки.

## **В случае возникновения неполадок**

При неполадках в работе этого изделия свяжитесь с торговым представителем компании-производителя или с ближайшим сервисным пунктом Pioneer.

#### **Перезагрузка микропроцессора**

Микропроцессор следует перезагружать в следующих случаях:

- Перед использованием этого устройства в первый раз после установки
- Если устройство работает неправильно
- Если на дисплее появляются странные или неверные сообщения
- 1 Нажмите кнопку (стр. 7,  $\Omega$ ) вверху справа на передней панели, чтобы откинуть ее.
- 2 Нажмите кнопку [Сброс] кончиком карандаша или другим заостренным предметом.

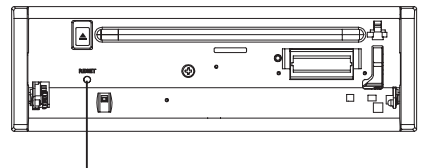

#### **Отключение**

## **демонстрационного режима**

Демонстрационный режим отключается следующим образом.

- Чтобы включить устройство, нажмите клавишу **SRC**.
- Чтобы открыть меню SETTING, нажмите кнопку **SEL**.
- Выберите меню General, а затем меню DEMO.
- Выберите Off, а затем нажмите на центральную часть переключателя Multi Control, чтобы выключить демонстрационный режим.
- Чтобы отменить выбор меню SETTING, нажмите кнопку **ESC**.

Демонстрационный режим также отключается автоматически при включении и выключении зажигания.

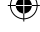

6

**Ru**

Сброс

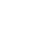

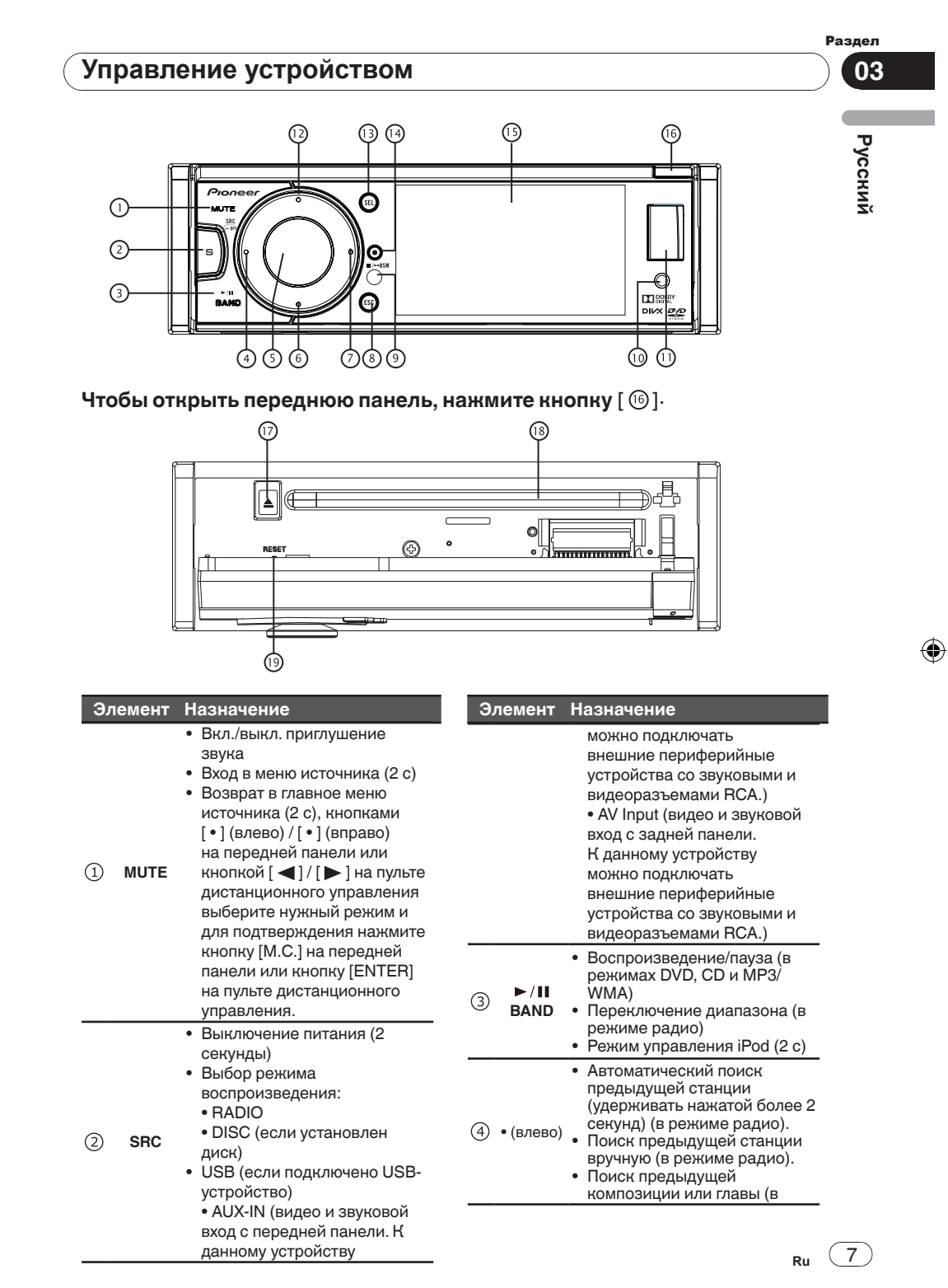

◈

♠

⊕

**03** Раздел

⊕

8

# **Управление устройством**

⊕

#### **Элемент Назначение Элемент Назначение**

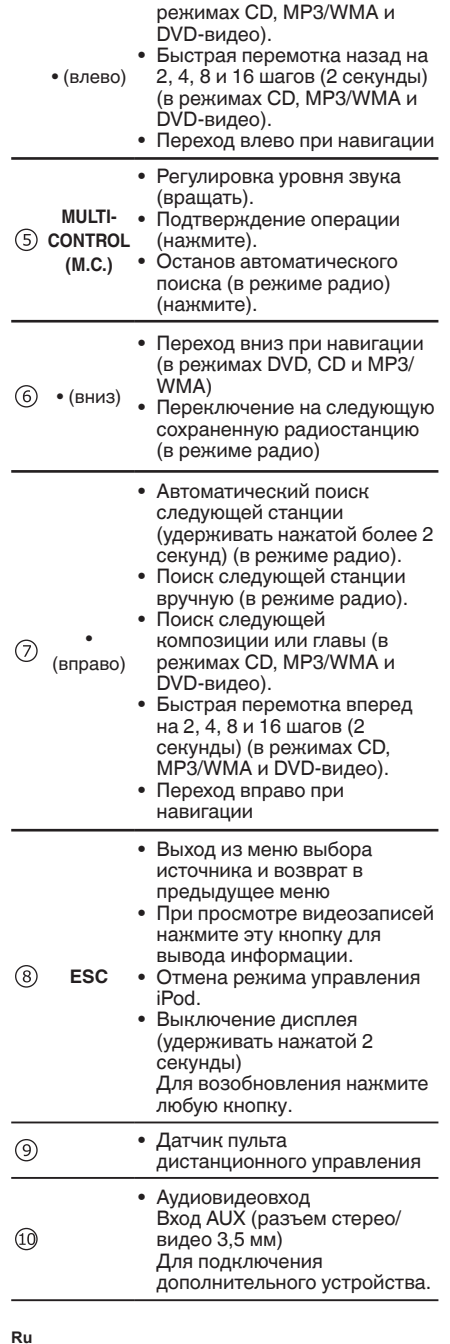

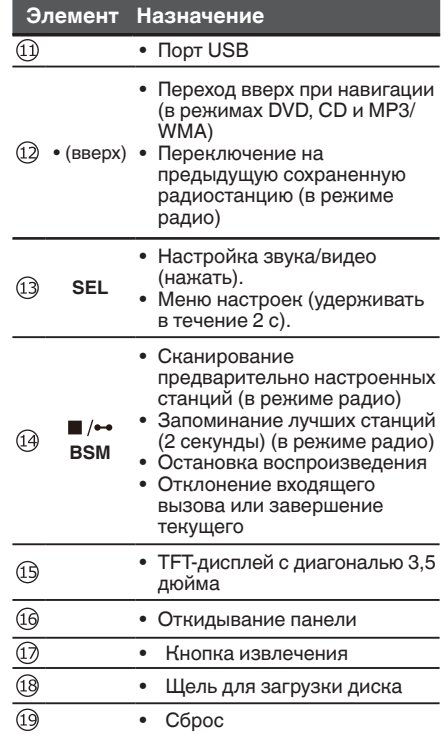

⊕

# **ВНИМАНИЕ**

⊕

- $\overline{\bullet}$  Для подключения аудиоплееров и запоминающих устройств с интерфейсом USB используйте USB-кабель Pioneer (CD-U50E, приобретается отдельно), поскольку запоминающие подключаемые напрямую устройства USB выступают из ресивера, что создает потенциальную опасность.
- Подключите iPod или iPhone к устройству с помощью шнура iPod/ iPhone (CD-IU51V). Подключите порт USB к гнезду USB на передней панели, а аудиовидеошнур - к гнезду AV-in.
- Не используйте изделия, не разрешенные производителем к использованию.

 $\bigoplus$ 

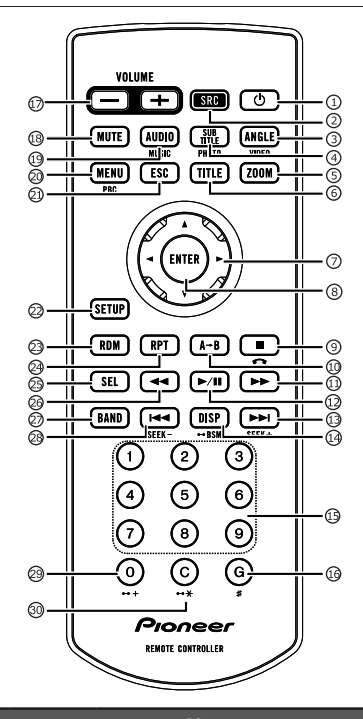

 $\bigoplus$ 

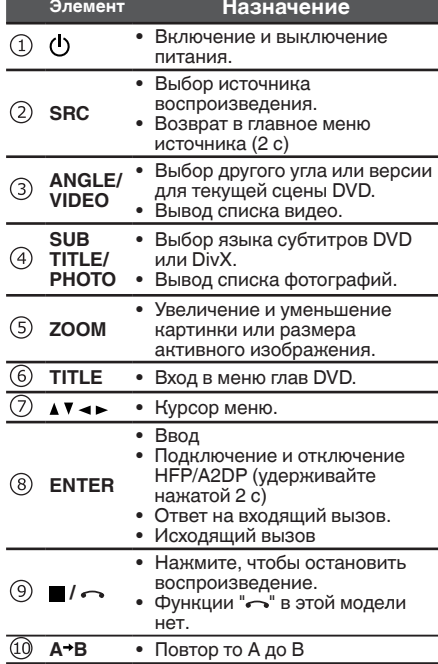

 $\bigoplus$ 

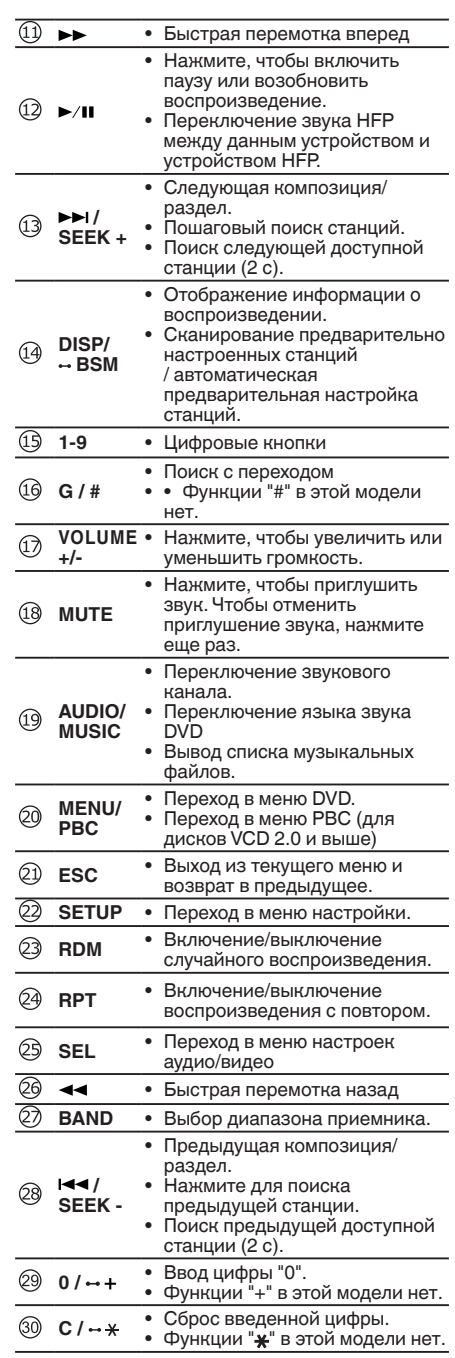

Раздел

**03**

**Русский**

 $\bigcirc$ 

03

# Управление устройством

## Основные операции

#### • Важно

- Соблюдайте осторожность при снятии и установке передней панели.
- Оберегайте переднюю панель от сильных ударов.
- Предохраняйте переднюю панель от воздействия прямого солнечного света и высоких температур.
- Прежде чем снять переднюю панель, обязательно отключите от нее все кабели и устройства, чтобы не повредить устройство и внутреннюю отделку салона.

## Снятие передней панели в целях защиты от кражи

1 Чтобы открыть переднюю панель, нажмите кнопку (стр. 7, 46).

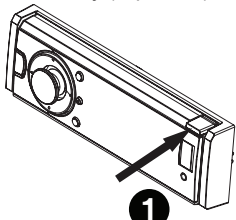

2 Возьмитесь за левую часть передней панели, сдвиньте ее вправо и снимите.

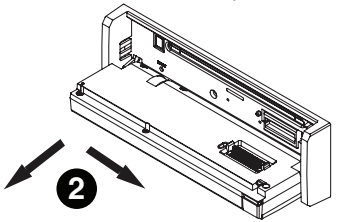

- После снятия панели индикатор начнет мигать.
- 3 Всегда храните снятую переднюю панель в защитном футляре.

#### Установка передней панели

1 Возьмитесь за левую часть передней панели, сдвиньте ее вправо и защелкните.

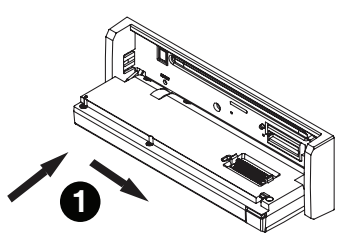

Убедитесь, что передняя панель правильно установлена в устройства. 2 Нажмите на правый верхний край

передней панели и зафиксируйте ее.

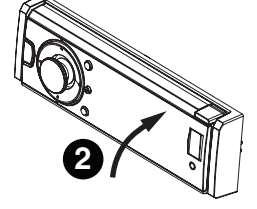

• Если прикрепить переднюю панель к основному устройству не удается, попробуйте еще раз. Однако следует избегать чрезмерного усилия, так как при этом можно повредить переднюю панель.

## Включение устройства

Нажмите кнопку [SRC], чтобы включить устройство.

#### Выключение устройства

Нажмите и удерживайте кнопку [SRC], пока устройство не выключится.

#### Выбор источника сигнала

Нажимайте кнопку [SRC] для последовательного переключения между следующими источниками:

RADIO (приемник)-DISC (если установлен диск)—USB/iPod (если подключено устройство USB или iPod)-AUX (AUX-IN не позволяет выбрать источник, если включена настройка ON AUX в меню)-AV Input (AV-IN не позволяет выбрать источник, если включена настройка ON AV Input в меню).

## Регулировка громкости

Для регулировки уровня звука вращайте [М.С.]. Для понижения уровня звука вращайте против часовой стрелки, для повышения - по часовой стрелке.

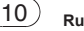

# **Пульт дистанционного управления: использование и уход**

# **Использование пульта дистанционного управления**<br>Направьте пульт дистанционного

управления в сторону панели управления.

#### **Замена батарейки**

- 1 Выдвиньте лоток на задней стороне пульта дистанционного управления и вставьте батарейку, соблюдая полярность контактов (+) и (–).
- При использовании в первый раз снимите пленку, край которой выступает из лотка.

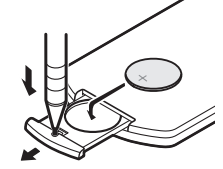

# **АЛ** ПРЕДУПРЕЖДЕНИЕ

• Храните батарейки в недоступном для детей месте.

При случайном проглатывании батарейки немедленно обратитесь к врачу.

• Запрещается оставлять батарейки (как в упаковке, так и установленные в пульт) на прямом солнечном свету, вблизи источников открытого огня и т. п.

## **АЛ** ВНИМАНИЕ

- Используйте одну литиевую батарейку CR2025 (3 В).
- Если пульт дистанционного управления не будет использоваться в течение месяца и более, выньте из него батарейку.
- При несоблюдении правил замены батареек возникает опасность взрыва. Заменяйте батарейку только батарейкой того же или аналогичного типа.
- Избегайте контакта батарейки с металлическими предметами.
- Не храните батарейку вместе с металлическими предметами.
- В случае протечки батарейки тщательно протрите пульт дистанционного управления и вставьте в него новую батарейку.

• При утилизации использованных элементов питания соблюдайте требования действующего законодательства и иные правила в сфере охраны окружающей среды, действующие в стране/регионе пребывания.

#### **Важно**

- Запрещается хранить пульт дистанционного управления в местах с высокой температурой или на прямом солнечном свету.
- На прямом солнечном свету пульт дистанционного управления может не работать надлежащим образом.
- Не роняйте пульт дистанционного управления на пол, где он может застрять под педалью тормоза или акселератора.

# **Основные функции меню**

#### **Источник (выбор источника сигнала)**

- 1 Нажмите и удерживайте кнопку [SRC], чтобы вывести основное меню.
- 2 Для выбора нужного источника пользуйтесь кнопками [ • ] (влево) / [ • ] (вправо) на передней панели или кнопкой [ 1 / [ > 1 на пульте дистанционного управления. Для выбора нажмите кнопку [M.C.] на передней панели или кнопку [ENTER] на пульте.

#### **Список (использование меню списков)**

Нажмите кнопку [ESC], чтобы вывести меню списков (в режиме MP3/WMA/CD-DA) (стр. 13).

#### **Аудио/видео (меню настройки параметров звука)**

Нажмите [SEL], чтобы открыть меню настроек звука и видео.

См. раздел «Регулировка параметров звука» (стр. 21).

#### **Система (меню настроек системы)**

⊕

Удерживайте кнопку [SEL] нажатой более 2 секунд, чтобы вывести меню системы.

См. раздел «Настройки системы» (стр. 19).

**03**

Раздел

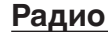

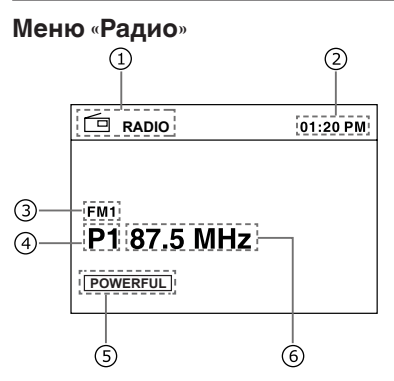

- Индикатор источника сигнала
- Время
- Диапазон
- Номер предварительно  $\left(\overline{4}\right)$
- настроенной станции.
- Индикатор звукового эффекта
- Частота

#### **Выбор диапазона**

Нажимайте кнопку [BAND ►/II], до тех пор пока не будет выбран нужный диапазон. На экран выводится индикатор диапазона (FM1, FM2, FM3 или AM).

#### **Ручная настройка (пошаговая)**

Для пошаговой настройки пользуйтесь кнопками [ • ] (влево) и [ • ] (вправо).

#### **Поиск**

- 1 Удерживайте кнопку [ ] (влево) или [ ] (вправо) нажатой более 2 секунд для поиска предыдущей или следующей станции.
- 2 Для отмены поиска нажмите кнопку [M.C.] или [ • ] (влево) / [ • ] (вправо).

## **Запоминание и повторный вызов радиостанций**

В памяти устройства можно сохранить до шести радиостанций в каждом диапазоне для последующего быстрого вызова.

#### **Сохранение радиостанции вручную**

- 1 Настройтесь на нужную станцию, как описано выше.
- 2 Нажмите и удерживайте кнопку [M.C.], до тех пор пока на экране не замигает предварительно настроенная станция, кнопками [ • ] (вверх) или [ • ] (вниз) выберите номер радиостанции и нажмите кнопку [M.C.], чтобы сохранить ее.

Эту операцию можно выполнить с пульта дистанционного управления следующим образом:

Нажмите и удерживайте одну из цифровых кнопок (1—6) на пульте ДУ. Текущая станция будет сохранена в памяти.

#### **Автоматическое сохранение радиостанции**

Функция BSM (запоминание лучших станций) позволяет автоматически сохранить 6 станций с самым сильным сигналом в каждом диапазоне (всего 18 станций).

#### **Запоминание лучших станций**

- 1 Удерживайте кнопку [  $\blacksquare$ / •• BSM] нажатой более 2 секунд, чтобы найти и сохранить радиостанции. Во время поиска и сохранения на экране появляется значок «BSM».
- 2 Устройство автоматически просканирует и воспроизведет заранее настроенные станции. На экране появится значок «AMS-».
- Для отмены нажмите кнопку  $\lceil \blacksquare \rceil$  BSM] еще раз.

#### **Вызов настроенных радиостанций**

Нажмите кнопку [ ■/ • ВSM] для воспроизведения всех сохраненных радиостанций.

#### **LOC/DX (настройка на ближние и дальние радиостанции)**

Настройка с местным поиском позволяет настраиваться только на радиостанции с достаточно мощным для качественного приема сигналом.

Настройка с дальним поиском позволяет получать все сигналы.

- 1 Для вывода меню настройки нажмите и удерживайте кнопку [SEL].
- 2 Для выбора меню настройки радио пользуйтесь кнопками [ • ] (влево) / [ • ] (вправо) на передней панели или кнопкой  $\left[ \left( \blacktriangleleft \right] / \left[ \right. \blacktriangleright \right]$  на пульте

12

дистанционного управления.

- 3 Для перемещения курсора в положение LOC DX поверните [M.C.] или нажимайте кнопку [ • ] (вниз) на передней панели либо кнопку [ ▼ ] на пульте дистанционного управления.
- 4 Нажмите кнопку [M.C.] или [ENTER], чтобы открыть подменю.
- 5 Поверните [M.C.] или нажмите кнопку [ • ] (вверх) / [ • ] (вниз) на передней панели или кнопку  $[\triangle]$

[ ▼ ] на пульте дистанционного управления, чтобы выбрать нужную операцию.

6 Для подтверждения нажмите кнопку [M.C.] или [ENTER].

# **Воспроизведение с устройства USB**

## **Воспроизведение файлов с запоминающего устройства USB**

- 1 Откройте крышку порта USB.
- 2 Подключите запоминающее устройство USB с помощью кабеля USB.
- 3 Устройство перейдет в режим USB и автоматически загрузит файлы с устройства USB.

#### **Остановка воспроизведения файлов на запоминающем устройстве USB**

- Переключитесь в другой режим.
- Отключите устройство USB.

#### **Меню списков**

⊕

Устройство откроет меню списков после подключения устройства USB и автоматически начнет воспроизведение аудиофайлов через 15 секунд. Для возврата к списку нажмите кнопку [ESC].

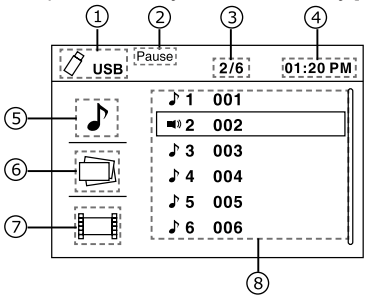

- (1) Индикатор источника сигнала
- Индикатор состояния  $(2)$
- воспроизведения
- Номер текущей дорожки/общее  $(3)$ количество дорожек
- Время
- Индикатор списка звуковых  $(5)$ файлов
- 6 Индикатор списка фотографий
- Индикатор списка видеозаписей
- <sup>(8)</sup> Список файлов

#### **Выбор категории**

После загрузки устройство выводит список файлов. Для возврата к выбору типа файлов нажмите кнопку [ • ] (влево) на передней панели или кнопку [  $\triangleleft$  ] на пульте дистанционного управления.

Нажимайте кнопки [ • ] (вверх) / [ • ] (вниз) на передней панели или кнопки  $[\triangle] / [\triangledown]$ на пульте дистанционного управления, Ч\чтобы выбрать категорию файла (аудио, фото, видео), для подтверждения нажмите [M.C.] или [ENTER].

## **Выбор папки**

- 1 Нажмите кнопку [ ] (вверх) / [ ] (вниз) или  $[$   $\blacktriangle$   $]$  /
	- $\lceil$   $\blacktriangledown$  ] для выбора папки (если на устройстве хранения имеются папки), затем нажмите кнопку [M.C.] или [ENTER] для подтверждения.

2 Для поиска папки следующего уровня повторите это действие.

## **Выбор файла (раздела)**

В меню списка файлов нажмите кнопку  $\lceil \cdot \rceil$  (вверх) /  $\lceil \cdot \rceil$  (вниз) или кнопку  $\lceil \cdot \rceil$  / [  $\Pi$ ], чтобы выбрать файл, затем нажмите кнопку [M.C.] или [ENTER]. Устройство загрузит файл и начнет воспроизведение.

## **Выбор файла из другой папки:**

- 1.Если на устройстве хранения несколько папок, над именами файлов выводится значок папки. Нажмите кнопку [ • ] (вверх) / [ • ] (вниз) или [ ▲ ] / [ ▼ ], чтобы выбрать его, а затем кнопку [M.C.] или [ENTER], чтобы вывести все папки.
- 2.Кнопками [ ] (вверх) / [ ] (вниз) или  $\lceil \blacktriangle$   $\rceil$  /  $\lceil \blacktriangledown \rceil$  выберите папку и нажмите кнопку [M.C.] или [ENTER], чтобы вывести список находящихся в ней файлов.

**Русский**

**03**

Раздел

</del>

13

⇔

# **Управление устройством**

## **Воспроизведение звуковых файлов**

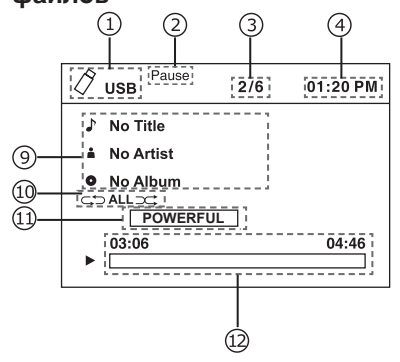

- Информация о дорожке
- Информация о повторении и случайном воспроизведении
- Индикатор звукового эффекта
- Время, прошедшее с начала воспроизведения дорожки/общая длительность дорожки
- В меню воспроизведения нажмите кнопку [ESC] для возврата к высшей категории.

#### **Воспроизведение/пауза**

Для воспроизведения/паузы нажмите кнопку [ BAND ►/II ] на передней панели или кнопку  $[ \blacktriangleright \cdot \boldsymbol{\mathsf{u}} ]$  на пульте.

#### **Предыдущая/следующая дорожка**

Для перехода к предыдущей или следующей дорожке нажмите кнопку [ • ] (влево) или [ • ] (вправо).

#### **Перемотка вперед или назад**

Для быстрой перемотки назад или вперед с шагом 2, 4, 8 или 16 нажмите и удерживайте кнопку [ • ] (влево) или [ • ] (вправо) более 2 секунд.

#### **Возврат в меню списков**

Для возврата в меню списков нажмите кнопку [ESC].

#### **Просмотр фотографий Воспроизведение/пауза**

Для воспроизведения/паузы нажмите кнопку  $[BAND \rightarrow \infty]$  или  $[ \rightarrow \infty]$ .

#### **Предыдущая/следующая фотография**

Для перехода к предыдущей или следующей фотографии нажмите кнопку [ • ] (влево) или [ • ] (вправо).

#### **Вращение фотографии**

Нажмите кнопку [ **⊲** ] для поворота фотографии на 270° -> 180° -> 90° или кнопку [  $\blacktriangleright$  ] для поворота на 90SDgr  $-$ > 180 $^{\circ}$  -> 270 $^{\circ}$ . При каждом нажатии фотография поворачивается на 90°. Нажмите кнопку [ • ] (вверх) или [ • ] (вниз) или  $\lceil \blacktriangle \rceil / \lceil \blacktriangledown \rceil$  для поворота на 180SDgr.

#### **Возврат в меню списков**

Для возврата в меню списков нажмите кнопку  $[$   $\blacksquare$   $\mapsto$  BSM].

#### **Просмотр видеозаписей Воспроизведение/пауза**

Для воспроизведения/паузы нажмите кнопку  $[BAND \rightarrow \infty]$  или  $[ \rightarrow \infty]$ .

#### **Предыдущий/следующий раздел**

Для перехода к предыдущему или следующему разделу нажмите кнопку [ • ] (влево) или [ • ] (вправо).

#### **Перемотка вперед или назад**

Для быстрой перемотки назад или вперед с шагом 2, 4, 8 или 16 нажмите и удерживайте кнопку [ • ] (влево) или [ • ] (вправо) более 2 секунд.

#### **Возврат в меню списков**

Для возврата в меню списков нажмите кнопку  $[$   $\rightarrow$  BSM].

#### **Примечания**

(†)

- Если запоминающее устройство USB не используется, отключите его.
- Для начала воспроизведения файлов с внешних устройств, на которых расположены файлы различных типов, потребуется несколько минут.
- Для подключения аудиоплееров и запоминающих устройств с интерфейсом USB используйте USB-кабель Pioneer (CD-U50E, приобретается отдельно), поскольку запоминающие подключаемые напрямую устройства USB выступают из ресивера, что создает потенциальную опасность.
- Не используйте изделия, не разрешенные производителем к использованию.

**Ru**

14

#### **Воспроизведение содержимого VOD (видео по запросу) в формате DivX®**

На некоторых дисках формата DivX**®** содержимое VOD (видео по запросу) можно воспроизводить только определенное количество раз.

При попытке воспроизведения такого содержимого, сохраненного на внешнем устройстве хранения, оставшееся количество просмотров выводится на экран. Это позволяет решить, нужно ли воспроизводить содержимое внешнего устройства.

- Если содержимое VOD диска DivX**®** не имеет ограничений по количеству просмотров, можно подключить внешнее устройство и воспроизводить его содержимое неограниченное количество раз. При этом на дисплее не будут отображаться никакие сообщения.
- Оставшееся количество просмотров отображается в поле «Осталось просмотров».

#### **Важно**

- Чтобы воспроизвести содержимое VOD формата DivX**®** на данном устройстве, сначала необходимо зарегистрировать данное устройство у своего поставщика содержимого VOD формата DivX**®**. Подробнее о регистрационном коде см. в разделе «Отображение регистрационного кода содержимого VOD формата DivX**®**».
- Содержимое VOD формата DivX**®** защищено системой DRM (цифровой системой управления правами). Это допускает воспроизведение содержимого только на зарегистрированных устройствах.

Если после подключения внешнего устройства с содержимым VOD формата Div X<sup>®</sup> отображается сообщение, выберите нужный режим кнопкой M.C. Для изменения режима поверните переключатель, для выбора – нажмите.

- Воспроизведение воспроизведение содержимого VOD формата DivX**®**
- Играть дальше переход к следующему файлу
- Стоп отмена воспроизведения содержимого VOD формата DivX**®**

## **Воспроизведение дисков**

# **Загрузка диска**

- Нажмите кнопку(стр. 7, 16), чтобы откинуть панель.
- 2 Вставьте диск в щель для загрузки диска (стр. 7,  $\left( \!\!{\rm l}8\right)$ .
- 3 Установите на место панель. Устройство автоматически переключится на воспроизведение диска.

#### **Примечания**

- Перед установкой диска убедитесь, что в устройстве нет другого диска.
- При установке диска устройство переключится с текущего источника в режим DVD.
- Поддерживаются диски следующих форматов: CD-R, CD-RW, DVD-R, DVD+R, DVD-RW, DVD+RW.

#### **Извлечение диска**

- Нажмите кнопку(стр. 7,  $(\mathcal{G})$ , чтобы откинуть панель.
- 2 Нажмите кнопку  $[$   $\triangle$   $]$  (стр. 7,  $\circled{1}$ ), чтобы извлечь панель.
- 3 Установите на место панель.

#### **Примечания**

⊕

- После извлечения диска устройство автоматически переключится в другой режим.
- Диск можно извлечь и при отключенном питании. После извлечения диска устройство остается выключенным.
- Если не вынуть диск из устройства в течение 10 секунд, во избежание повреждения диск будет вновь загружен в устройство.

#### **Воспроизведение дисков**

- 1. После установки диска на экране появится сообщение «Загрузка». Для дисков MP3/WMA и дисков с файлами разных типов время чтения может превышать 1 минуту.
- 2. Во время воспроизведения звуковых файлов фотографий и видеозаписей на экране появится меню списков. Меню списков и возможные операции для этого режима и воспроизведения с USB-устройства идентичны (стр. 13).

**Русский**

15 **Ru**

**03**

Раздел

Раздел

# **03**

# **Управление устройством**

## **Временная остановка воспроизведения**

- Во время воспроизведения нажмите кнопку  $[BAND \rightharpoonup / \rightharpoonup ]$  или  $[ \rightharpoonup / \rightharpoonup ]$  для включения паузы.
- Звук будет выключен.
- На экране появится сообщение «Пауза».

Для возобновления воспроизведения нажмите кнопку  $[BAND \rightarrow / \mathbb{I}]$  или  $[ \rightarrow / \mathbb{I}]$ еще раз.

Для возобновления обычного воспроизведения повторите операцию.

## **Полная остановка воспроизведения**

- 1. Для остановки и сохранения позиции на диске нажмите во время воспроизведения кнопку [ $\blacktriangleright$  BSM] один раз. Для возобновления воспроизведения с сохраненной позиции нажмите кнопку [BAND  $\blacktriangleright$ /II] или  $[$   $\blacktriangleright$  / $\blacksquare$   $\blacksquare$ .
- 2. Для прекращения воспроизведения нажмите кнопку [■/•• BSM] дважды. Нажмите кнопку [BAND > /II] или [ ] для начала воспроизведения с самого начала DVD-диска или с первой композиции на компакт-диске/VCD.

## **Выбор нужной дорожке**

- Для перехода к предыдущей или следующей композиции нажмите кнопку [ • ] (влево) или [ • ] (вправо).

## **Быстрая перемотка вперед и назад во время воспроизведения**

Для перемотки назад или вперед с 2-, 4-, 8- или 16-кратной скоростью во время воспроизведения последовательно нажмите и удерживайте кнопку [ • ] (влево) или [ • ] (вправо) более 2 секунд.

- Для перехода к воспроизведению во время быстрой перемотки вперед или назад кратко нажмите кнопку [BAND  $\blacktriangleright$  /II] или [ $\blacktriangleright$  /II].
- Во время быстрой перемотки вперед или назад звук будет отключен.

## **Воспроизведение случайно дорожки (только в режиме CD/ VCD/MP3/WMA)**

Можно воспроизвести все дорожки в случайном порядке.

- 1. Для включения случайного воспроизведения во время воспроизведения нажмите кнопку [ RDM ] на пульте ДУ.
- 2. Для возврата к обычному воспроизведению нажмите кнопку [RDM] еще раз.

## **Повтор**

Для включения повтора во время воспроизведения нажмите кнопку [RPT] на пульте ДУ.

## **Повтор то A до B**

Выберите участок для повтора.

- Нажмите кнопку [A->B] на пульте ДУ один раз, чтобы выбрать начальную точку.
- Нажмите кнопку [A->B] еще раз, чтобы выбрать конечную точку. Начнется повтор выбранного отрезка.
- Для выхода из этого режима нажмите кнопку [A->B] еще раз.

## **Переход**

⊕

Переход к нужной главе или разделу, а также к временной точке.

- 1 Нажмите кнопку [ G ](GOTO) на пульте ДУ. На экране появится меню поиска.
- 2 Для выбора главы, раздела или времени, если это необходимо, пользуйтесь кнопками [ • ] (влево) / [ • ] (вправо) на передней панели или кнопкой  $\left[\begin{array}{c} 1 \end{array}\right]$  /  $\left[\begin{array}{c} 0 \end{array}\right]$  на пульте дистанционного управления. Пункты меню поиска зависят от типа

видео, иногда там может быть всего один или два пункта.

- 3 Кнопками [ 4 ] или [  $\blacktriangleright$  ] выберите нужную главу или раздел или введите номер с помощью кнопок с цифрами.
- 4 Для подтверждения нажмите кнопку [M.C.] или [ENTER].

## **PBC - управление**

## **воспроизведением (для VCD 2.0 и выше)**

- 1 Если вы вставляете диск VCD с функцией РВС, нажмите кнопку [MENU/PBC], чтобы включить или выключить функцию PBC.
- 2 Если функция PBC отключена. воспроизведение автоматически начинается с начала первой дорожки.
- 3 Если функция PBC включена, появится меню PBC. Выберите нужную композицию с помощью навигационных кнопок и нажмите [M.C.] или [ENTER] для подтверждения воспроизведения. Режим PBC автоматически

**Выбор звука DVD**

выключится.

Нажмите кнопку [ AUDIO/MUSIC ], чтобы выбрать язык звука при наличии на диске DVD звука на нескольких языках.

#### **Выбор звука VCD**

(⊕)

Нажмите кнопку [ AUDIO/MUSIC ], чтобы выбрать звуковой канал (левый, правый, стерео).

#### **Выбор субтитров DVD**

Нажмите кнопку [ SUBTITLE/PHOTO ], чтобы выбрать язык субтитров при наличии на диске DVD субтитров на нескольких языках.

#### **Выбор раздела DVD**

Нажмите кнопку [TITLE], чтобы вывести список глав и разделов. Кнопками [ • ] (вверх) / [ • ] (вниз) на передней панели или  $\left[\begin{array}{c} 1 \end{array}\right] / \left[\begin{array}{c} 1 \end{array}\right] / \left[\begin{array}{c} 1 \end{array}\right] / \left[\begin{array}{c} 1 \end{array}\right]$ на пульте дистанционного управления выберите нужный номер либо нажмите цифровую кнопку. Для воспроизведения нажмите [M.C.] или [ ENTER ].

#### **Выбор угла DVD**

Нажмите кнопку [ANGLE/VIDEO], чтобы выбрать другой угол просмотра при наличии на диске DVD сцен, отснятых с разных углов.

#### **Увеличение**

Нажмите кнопку [ZOOM] для соответствующего изменения размера изображения.

# **Воспроизведение с iPod/ iPhone**

Подключите iPod или iPhone к устройству с помощью шнура iPod/iPhone (CD-IU51V). Подключите порт USB к гнезду USB на передней панели, а аудиовидеошнур - к гнезду AV-in.

При подключении файлы с устройства считываются автоматически. После начала воспроизведения выводится информация о композиции.

#### **Главное меню**

Нажмите кнопку [ESC] во время воспроизведения, чтобы вернуться в список плейлистов iPod. Нажмите кнопку [ESC] еще раз, чтобы вернуться в главное меню iPod.

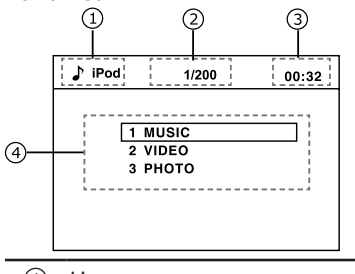

- $\odot$ Индикатор источника сигнала
- $(2)$ Номер композиции
- $\circled{3}$ Время

⊕

 $\circled{4}$ Категория

Д ля выбора "MUSIC", "VIDEO" или "PHOTO" пользуйтесь кнопками [ • ] (влево) / [ • ] (вправо) на передней панели или кнопкой  $\left[\begin{array}{c} 1 \end{array}\right] / \left[\begin{array}{c} 1 \end{array}\right]$  на пульте дистанционного управления.

Выберите "MUSIC", нажмите кнопку [M.C.] или [ENTER], затем кнопками [ • ] (вверх) / [ • ] (вниз) или [ ▲ ] / [ ▼ ] выберите PLAY LISTS / ARTISTS / ALBUM / SONG / GENRES / COMPOSERS / PODCAST.

Кнопками  $\lceil \cdot \rceil$  (вверх) / $\lceil \cdot \rceil$  (вниз) или  $\lceil \bigwedge \rceil$ / [  $\blacktriangledown$  ] и [M.C.] или [ENTER] выберите нужный вариант.

Чтобы пропустить страницу целиком, удерживайте кнопки вверх и вниз нажатыми более 5 секунд.

**03**

Раздел

03

# Управление устройством

Выберите "VIDEO", нажмите кнопку [М.С.] или [ENTER], затем кнопками [•] (вверх) / [ • ] (вниз) или [ ▲ ] / [ ▼ ] выберите MOVIE / MUSIC VIDEOS / TV SHOWS / VIDEO PODCASTS / RENTAL.

Кнопками [•] (вверх) / [•] (вниз) или [А] / [ V ] и [M.C.] или [ENTER] выберите нужный вариант.

Выберите "РНОТО", нажмите кнопку [M.C.] или [ENTER], как показано ниже:

Устройство не поддерживает просмотр фотографий, воспользуйтесь управлением iPod."

Во время просмотра видео или фотографий нажмите кнопку "ESC" для выхода из режима видео и возврата к плейлисту видео iPod или в главное меню iPod.

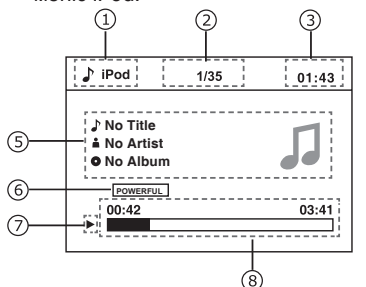

- $\circledS$ Информация о воспроизведении
- $\circledast$ Индикатор эквалайзера
- $\circledcirc$ Состояние воспроизведения
- $(8)$ Прошло времени/всего времени

#### Временная остановка воспроизведения

Во время воспроизведения нажмите кнопку [ BAND ► / II ] или

[ ► / II ] для включения паузы.

- Звук будет выключен.
- Для возобновления воспроизведения нажмите кнопку [BAND ► /II] или  $\mathsf{P}(I\mathsf{I})$ еще раз.

#### Выбор нужной главы или раздела

Для перехода к предыдущей или следующей главе или разделу нажмите кнопку [•] (влево) или [•] (вправо) или  $\left[\frac{1}{\sqrt{2}}\right]$ 

#### Ускоренная перемотка вперед/ назал

Для быстрой перемотки назад или вперед во время воспроизведения композиции нажмите кнопку [ • ] (влево) / [ • ] (вправо) на передней панели и удерживайте ее более 2 секунд.

- Для перехода к воспроизведению во время быстрой перемотки вперед или назад кратко нажмите кнопку [ BAND  $\blacktriangleright$ /II | или [ $\blacktriangleright$ /II ].
- Во время быстрой перемотки вперед или назад звук будет отключен.

## Управление iPod/iPhone и устройства (режим управления iPod)

- Нажмите и удерживайте кнопку [ BAND ►/II ] для перехода в режим управления iPod. Нажмите кнопку [ESC] для выхода из этого режима.
- В этом режиме для получения входного видеосигнала и аналогового сигнала через передний разъем AUX потребуется шнур типа CD-IU51V.

</del>

#### Примечание

После отключения устройства зарядка iPod или iPhone невозможна.

## Настройка системы

Для входа в меню настройки системы во всех режимах нажмите и удерживайте кнопку [SEL].

Устройство не может перейти в меню настройки системы, если система занята (например, во время загрузки диска или устройства USB).

- 1 Нажмите кнопку [ ] (влево) / [ ] (вправо) или [ ◀ ] / [ ▶ ] для выбора категории.
- 2 Поверните [М.С.] или нажмите кнопки  $\left[\bullet\right]$  (вверх) /  $\left[\bullet\right]$  (вниз) или  $\left[\,\blacktriangle\,\right]$  /  $\left[\,\blacktriangledown\,\right]$ , чтобы выбрать номер, нажмите кнопку [М.С.] или [ENTER], чтобы выбрать параметры, а затем нажмите [М.С.] или [ENTER], чтобы открыть подменю.
- Поверните [М.С.] или нажмите кнопку  $\left[\bullet\right]$  (вверх) /  $\left[\bullet\right]$  (вниз) или  $\left[\,\blacktriangle\,\right]$  /  $\left[\,\blacktriangledown\,\right]$ , чтобы выделить нужный вариант, затем нажмите [M.C.] или [ENTER] для подтверждения.

 $18$ 

• При нажатии кнопки [ < ] происходит переход на каталог выше.

## Меню настройки

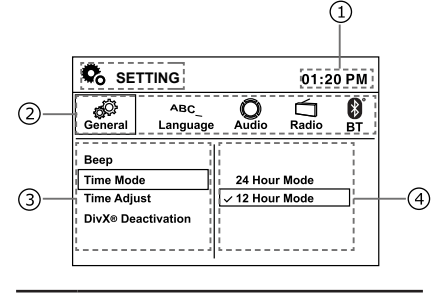

- (1) Время (2) Категория
- 3 Пункты меню
- 
- (4) Подменю

## Обшие

Сигнал

Включение и выключение сигнала.

#### Режим отображения времени

Выберите 12- или 24-часовой режим.

#### Регулировка времени

Нажимайте кнопку [ • ] (вправо) или [ • 1 для переключения между часами и минутами, вращайте [М.С.] или нажимайте кнопки [•] (вверх) / [•] (вниз) или [▲] / [▼] для настройки.

#### Отключение DivX®

Вывод информации об активации DivX®. Для просмотра содержимого VOD (видео по запросу) в формате DivX® на данном устройстве его необходимо зарегистрировать у поставщика содержимого VOD в формате DivX®.

#### Регистрация DivX®

Вывод регистрационного кода DivX® и веб-сайта.

#### Блокировка доступа

1 Когда на экране появится сообщение «Введите пароль», введите с пульта ДУ пароль из 4 цифр (по умолчанию установлен пароль 8888) и нажмите кнопку [M.C.] или [ENTER] для подтверждения. Появится сообщение «Правильный пароль».

2 Нажмите [M.C.] или [ENTER], затем поверните [М.С.] или нажмите кнопку  $\left[\bullet\right]$  (вверх) /  $\left[\bullet\right]$  (вниз) или  $\left[\,\blacktriangle\,\right]$  /  $\left[\,\blacktriangledown\,\right]$ , чтобы выбрать рейтинг. Можно выбрать рейтинг от 1 до 8:

(1) максимальные ограничения при воспроизведении,

(8) минимальные ограничения при воспроизведении,

3 Для подтверждения нажмите кнопку [M.C.] или [ENTER].

#### Установка пароля

- 1 Когда на экране появится сообщение «Введите пароль», введите с пульта ДУ старый пароль и нажмите кнопку [М.С.] или [ENTER] для подтверждения. Появится сообщение «Правильный пароль».
- 2 Нажмите кнопку [M.C.] или [ENTER], введите с пульта ДУ новый пароль из 4 цифр и нажмите кнопку [М.С.] или [ENTER] для подтверждения.
- 3 Затем введите новый пароль еще раз и нажмите кнопку [M.C.] или [ENTER]. Появится сообщение «Пароль успешно vстановлен».
- Исходный пароль: 8888
- Если вы забыли свой пароль, для разблокировки введите исходный.

#### Настройки по умолчанию

Загрузка настроек по умолчанию. Когда появится меню выбора, выберите ответ «Да» или «Нет» кнопками [ • ] (влево) /  $\left[\bullet\right]$  (вправо) или  $\left[\blacktriangleleft\right]$  /  $\left[\blacktriangleright\right]$  и нажмите КНОПКУ [M.C.] ИЛИ [ENTER] ДЛЯ подтверждения.

#### Подсветка кнопок

Выберите синюю или красную подсветку.

#### Формат изображения

4:3: для изображения форматом 4:3. 16:9: для широкоэкранного изображения форматом 16:9.

#### Примечание

VCD не поддерживают формат 16:9. Для вывода видео с VCD можно выбрать только формат 4:3. В меню настроек значения 4:3 или 16:9 приводятся для видеомониторов, однако это не означает, что с DVD выводится видеосигнал в формате 4:3 или 16:9. Это означает, что текущий экран поддерживает формат

Ru

# Русский

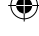

Раздел 03

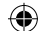

Раздел

**03**

# **Управление устройством**

16:9. При воспроизведении VCD во избежание искажения видеосигнала не следует выбирать полноэкранное видео типа 16:9.

#### **Зеркало**

Если выбрано значение «Зеркало включено», в качестве изображения с камеры выводится изображение в зеркале.

#### **Задняя камера**

Выберите для задней камеры аккумулятор, землю или выключение.

Аккумулятор: если подключен положительный провод электропитания, а рычаг переключения передач установлен в положение R (НАЗАД)

Земля: если подключен отрицательный провод электропитания, а рычаг переключения передач установлен в положение R (НАЗАД)

Выкл.: камера выключена.

#### **AV Input**

Включение и выключение аудиовидеовхода.

#### **AUX**

Включение и выключение дополнительных устройств.

#### **Demo**

Выберите Demo, для запуска нажмите [M.C.] или [ENTER]. В правом верхнем углу будет мигать слово "Demo", затем включится деморежим.

#### **Text Scroll**

Включение и выключение прокрутки текста.

#### **Видео**

#### **Формат изображения**

4:3: для изображения форматом 4:3. 16:9: для широкоэкранного изображения форматом 16:9.

#### **Примечание**

VCD не поддерживают формат 16:9. Для вывода видео с VCD можно выбрать только формат 4:3. В меню настроек значения 4:3 или 16:9 приводятся для видеомониторов, однако это не означает, что с DVD выводится видеосигнал в формате 4:3 или 16:9. Это означает, что текущий экран поддерживает формат 16:9. При воспроизведении VCD во избежание искажения видеосигнала не следует выбирать полноэкранное видео типа 16:9.

#### **Язык**

Язык экрана и меню субтитров, звука и DVD.

Если на диске DVD имеются файлы на выбранном языке, будут воспроизводиться эти файлы.

## **Аудио**

## **Тонкомпенсация**

Включение и выключение тонкомпенсации.

#### **Сабвуфер**

Выбор выводимой на сабвуфер частоты: 80 Гц, 120 Гц или 160 Гц.

Отключите сабвуфер, чтобы активизировать задний линейный выход.

#### **Громкость сабвуфера:**

Выберите громкость сабвуфера: от 0 до 33.

• Если выбрана настройка SubWoofer Off, громкость сабвуфера не регулируется.

#### **Радио LOC / DX:**

Выбор настройки на ближние и дальние радиостанции.

LOC: будут приниматься только радиостанции с сильным сигналом.

DX: будут приниматься радиостанции как с сильным, так и со слабым сигналом.

#### **Стерео/моно**

Выбор режима прослушивания FM: стерео или моно.

#### **FM Step (шаг настройки в FMдиапазоне):**

Выберите шаг настройки FM: 50 кГц или 100 кГц.

#### **шаг настройки с поиском**

• Во время ручной настройки шаг настройки составляет 50 кГц.

#### **Шаг AM**

Выберите шаг настройки AM: 9 кГц или 10 кГц.

Шаг настройки AM можно переключать между 9 и 10 кГц.

## Раздел 03

# Управление устройством

# Настройки звука

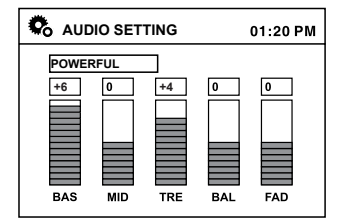

Нажмите кнопку [SEL], чтобы перейти в режим настройки аудио. При первом нажатии выводится текущая настройка эквалайзера. Кнопками [ 1 ] / [ ▼ ] можно изменять настройки эквалайзера в следующем порядке:

POWERFUL -> NATURAL -> VOCAL -> CUSTOM -> FLAT->SUPERBASS

Для пользовательской настройки . .<br>нажмите кнопку [SEL] или кнопки [ • ] (влево) / [ • ] (вправо) на передней панели или кнопку [ < ] / [ > ], чтобы выбрать, в том числе, следующие параметры: BAS (низкие частоты)/MID (средние частоты)/ TRE (высокие частоты)/BAL (баланс)/FAD (затухание), и нажмите кнопку  $\left[\begin{array}{c} \blacktriangle \end{array}\right] / \left[\begin{array}{c} \blacktriangledown \end{array}\right]$ для регулировки значения.

# Настройка видео

◈

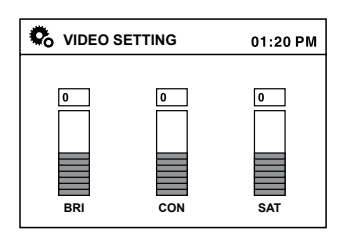

В меню настройки аудио нажмите КНОПКУ [SEL] ИЛИ КНОПКИ [ • ] (влево) / [ • ] (вправо) на передней панели или кнопку  $[ \blacktriangleleft ] / [ \blacktriangleright ]$ , чтобы выбрать, в том числе, следующие настройки: BRI (яркость)/CON (контрастность)/SAT (насыщенность). Кнопкой [ ▲ ] / [ ▼ ] отрегулируйте значение.

\* Задний монитор не регулируется.

#### Примечание

Настройка видео производится только для дисплея данного устройства и не производится при выводе видео на другие устройства.

# Другие функции

## Использование дополнительного источника сигнала (AUX)

С помощью данного устройства можно управлять внешними устройствами, например, видеомагнитофоном или портативными устройства (приобретаются отдельно).

При подключении дополнительного (внешнего) устройства

через вход AUX на передней панели

- Необходимо активировать функцию AUX в меню начальных настроек (стр.  $20$ ).
- Если iPod с функцией воспроизведения видео подключен к данному устройству с помощью 4-контактного кабеля, оснащенного 3,5-мм штекером (например, CD-V150M), то Вы сможете воспроизводить видеофайлы, записанные на подключенном iPod.
- Можно подключить портативный аудио/ видеоплеер с помощью 4-контактного кабеля RCA, оснащенного 3,5 мм штекером (приобретается отдельно). Однако, в зависимости от используемого кабеля, может потребоваться поменять местами красный (правый аудиоканал) и желтый (видео) кабели для правильного воспроизведения аудио- и видеосигналов.

## Использование источника сигнала AV

При подключении внешнего устройства через вход AV на задней панели

- Необходимо активировать функцию AV в меню начальных настроек (стр. 20).
- Можно подключить портативный аудио/видеоплеер с помощью кабеля **RCA со стандартным штекером** (приобретается отдельно). Однако, в зависимости от используемого кабеля, может потребоваться поменять местами красный/белый (правый/левый аудиоканал) и желтый (видео) кабели для правильного воспроизведения аудио- и видеосигналов. Ru

Русский

 $21$ 

**04**

## **Установка**

# **Подключение устройства**

## **ПРЕДУПРЕЖДЕНИЕ**

- Во избежание повреждения устройства и получения травм, а также возможного нарушения действующего законодательства запрешается просмотр видео на передних сиденьях, когда автомобиль находится в движении.
- В некоторых странах или штатах просмотр изображений на дисплее внутри транспортного средства даже пассажирами может быть противозаконным. Такие правила должны соблюдаться везде, где они приняты.

## **ПРЕДУПРЕЖДЕНИЕ**

СВЕТЛО-ЗЕЛЕНЫЙ ПРОВОД У РАЗЪЕМА ПИТАНИЯ ПРЕДНАЗНАЧЕН ДЛЯ КОНТРОЛЯ ЗА СОСТОЯНИЕМ ПАРКОВКИ И ДОЛЖЕН БЫТЬ ПОДСОЕДИНЕН К ВЫКЛЮЧАТЕЛЮ СТОЯНОЧНОГО ТОРМОЗА СО СТОРОНЫ ИСТОЧНИКА ПИТАНИЯ. НЕПРАВИЛЬНОЕ ПОДСОЕДИНЕНИЕ ИЛИ ИСПОЛЬЗОВАНИЕ ДАННОГО ПРОВОДА МОЖЕТ ЯВЛЯТЬСЯ Н АРУШЕНИЕМ ДЕЙСТВУЮЩЕГО ЗАКОНОДАТЕЛЬСТВА И МОЖЕТ СТАТЬ ПРИЧИНОЙ СЕРЬЕЗНЫХ ТРАВМ ИЛИ УЩЕРБА ИМУЩЕСТВУ.

# **ВНИМАНИЕ**

• Компания PIONEER не рекомендует проводить установку и обслуживание дисплея самостоятельно. При этом возможно поражение электрическим током и прочие риски.

Для установки или обслуживание дисплея обращайтесь к техническим специа листам, авторизованным компанией Pioneer.

- Закрепите все провода кабельными зажимами или изолентой. Не оставляйте оголенные провода.
- Не сверлите отверстий в отсеке двигателя для подключения желтого кабеля дисплея к аккумулятору

⊕

автомобиля. Вибрация двигателя может вызвать разрушение изоляции на проводах, идущих из кабины в отсек двигателя. Закрепляйте провода в этом месте особенно тщательно.

- Не допускайте наматывания провода микрофона вокруг колонки рулевого управления или рычага переключения передач. Это очень опасно! Установите это устройство таким образом, чтобы оно не затрудняло вождение.
- Убедитесь, что кабели не касаются движущихся частей автомобиля, например, механизма переключения передач, стояночного тормоза или механизма регулировки положения сидения.
- Не закорачивайте никакие кабели. Это может вызвать неисправность цепи защиты.

# **ПРЕДУПРЕЖДЕНИЕ**

- Используйте громкоговорители на более 50 Вт (выходная мощность) и от 4 Ω до 8 Ω (сопротивление). Не используйте громкоговорители сопротивлением от 1 Ω до 3 Ω с данным устройством.
- Черный кабель является заземляющим. При установке данного устройства или усилителя мощности (приобретается отдельно) необходимо сначала подсоединить провод заземления. Убедитесь, что провод заземления должным образом подсоединен к металлической детали кузова. Провод заземления усилителя мощности должен монтироваться отдельно от заземления данного или любого другого устройства и с использованием отдельных винтов. Ослабление затяжки или выпадение винта крепления может стать причиной пожара, задымления или сбоя в работе устройства.

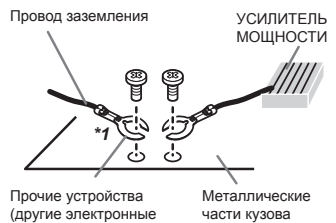

устройства в автомобиле)

#### **Важно**

• Данное устройство не может быть установлено в транспортном средстве, в котором для ключа зажигания не предусмотрено положение ACC (аксессуары).

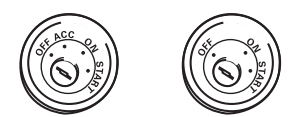

Положение ACCПоложения ACC нет

- Во избежание короткого замыкания, перегрева или неисправностей обязательно соблюдайте следующие указания.
	- Перед установкой отключите отрицательную клемму аккумулятора.
	- Закрепите провода при помощи зажимов или изоляционной ленты. Для защиты проводки заизолируйте провода в местах их соприкосновения с металлическими деталями.
	- Разместите все кабели в удалении от подвижных деталей, таких как рычаг переключения передач и направляющие сидений.
	- Разместите все кабели в удалении от нагревающихся деталей, таких как решетка обогревателя.
	- Запрещается подключать желтый провод дисплея к аккумуляторной батарее автомобиля через сверленое отверстие в отсеке двигателя.
	- Изолируйте концы всех не подключенных кабелей изоляционной лентой.
	- Не укорачивайте кабели.
- Никогда не срезайте изоляцию со шнура питания данного устройства с целью подачи питания на другое устройство. Допустимая нагрузка кабеля по току ограничена.
- Используйте предохранитель с указанными параметрами.
- З а п р е щ а е т с я н а п р я м у ю заземлять отрицательный вывод громкоговорителя.
- Запрещается связывать вместе отрицательные кабели нескольких громкоговорителей.
- При включенном устройстве управляющие сигналы передаются по сине-белому кабелю. Подключите этот кабель к пульту ДУ внешнего усилителя мощности или управляющей клемме реле автомобильной антенны (не более 300 мА, 12 В пост. тока).

Если автомобиль оборудован встроенной в оконное стекло антенной, подключите провод к клемме питания усилителя антенны.

• Запрещается подключать сине-белый кабель к клемме питания внешнего усилителя мощности.

Запрещается подключать его к клемме питания автомобильной антенны. Это может привести к утечке из аккумулятора или неправильной работе.

# **Русский**

Раздел **04**

**04** Раздел

◈

#### **Монтажная схема**

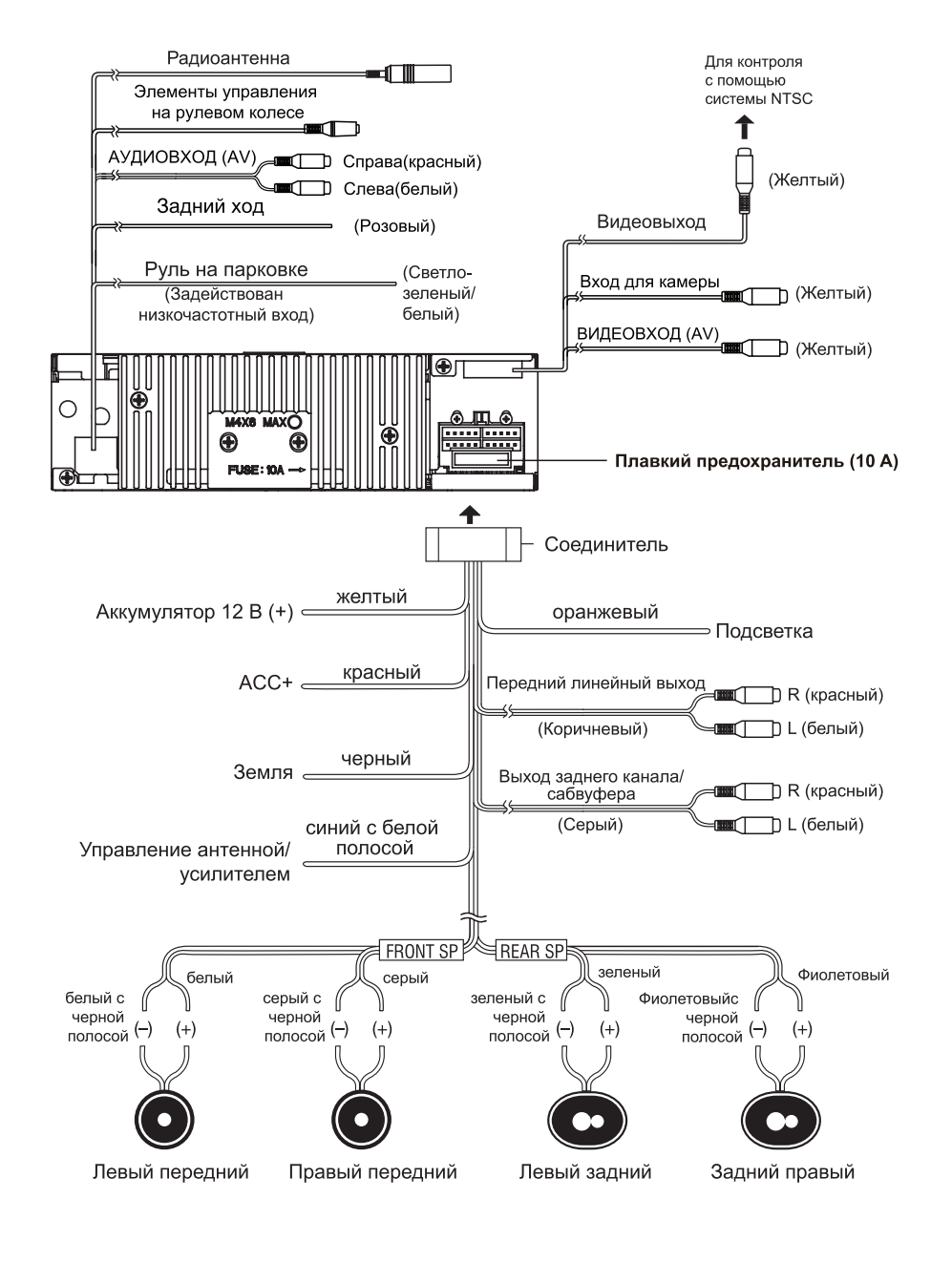

⊕

◈

€

## **Установка**

## **Перед установкой данного устройства**

**1 Отключите аккумулятор** Всегда отключайте отрицательную клемму перед началом работы.

#### **Примечания**

- Если устройство устанавливается в машину, оборудованную бортовым или навигационным компьютером, при отключении кабеля от аккумулятора возможен сброс памяти компьютера. В этом случае будьте осторожны во время установки, чтобы не вызвать короткое замыкание.
- При установке необходимо обеспечить эффективный отвод тепла, оставив достаточное пространство за задней панелью и закрепив свободные кабели так, чтобы они не закрывали вентиляционные отверстия.

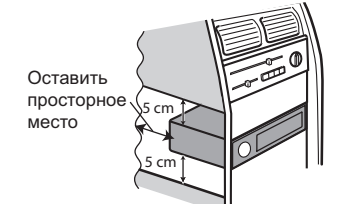

#### **2 Выньте транспортировочные винты**

#### **Важно**

Перед установкой снимите два транспортировочных винта. В противном случае DVD-плеер не будет работать.

#### **3 Выньте устройство из обоймы**

Поднимите защелки по бокам обоймы и извлеките половину обоймы из устройства.

#### **Кабели управления**

#### **Автоматический контроль яркости**

Чтобы дисплей не подсвечивался слишком ярко в ночное время, подключите кабель фар автомобиля к клемме ILLUMI. В этом случае при включении фар яркость ЖК-дисплея будет автоматически уменьшаться, а при выключении фар - снова увеличиваться.

#### **Приглушение звука во время звонка**

Если к телефону подключен кабель MUTE, во время получения входящего звонка звук от других источников сигнала будет приглушен.

#### **Движение задним ходом**

Если к устройству подключена камера заднего обзора, при движении задним ходом устройство автоматически переключится на источник сигнала CAMERA.

После перевода рычага переключения передач в обычное положение включается предыдущий источник сигнала.

#### **Стояночный тормоз**

- 1. Если к выключателю стояночного тормоза подключен кабель "PARKING SW", отображение видео на дисплее будет контролироваться этой функцией. Эта функция отключается, если источником сигнала является CAMERA.
- 2. На мониторе отображается черный экран с предупреждением водителю о том, что просмотр видео во время движения не допускается. Пассажиры на задних сиденьях при этом могут смотреть видео в обычном режиме.

#### **Установка монтажной обоймы**

- 1 Снимите монтажную обойму с корпуса. Если она закреплена, воспользуйтесь инструментами (входят в комплект поставки).
- 2 Проверьте размер гнезда в панели, вставив в него монтажную обойму.

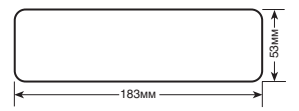

Если отверстие слишком маленькое, аккуратно обрежьте или подшлифуйте обойму, чтобы она легко входила в отверстие. Не прилагайте силу при установке обоймы в отверстие, не гните ее. За панелью должно быть достаточно места для корпуса устройства.

**Ru** Данное устройство может устанавливаться в любые приборные

25

**Русский**

**04** Раздел

> панели с подходящим отверстием размером 183 (Ш) x 53 (В) мм. Для установки данного устройства толщина панели должна составлять 4,75—5,56 мм.

3 Найдите ряд сгибаемых ушек сверху, снизу и по бокам монтажной обоймы. Полностью установите обойму в отверстие в панели и выгните максимальное количество ушек, необходимое для надежного закрепления обоймы на панели (стр. 26).

# **АВНИМАНИЕ**

Для обеспечения правильной работы DVD-плеера корпус должен монтироваться с отклонением не более 30° от горизонтали. Учитывайте это ограничение.

4 Расположите устройство перед отверстием в панели таким образом, чтобы через монтажную обойму

можно было провести кабели. Строго придерживайтесь монтажной схемы и убедитесь, что все соединения сделаны надежно и изолированы с применением зажимов или изоленты. Закончив прокладку кабелей, включите устройство, чтобы проверить его работу (зажигание автомобиля должно быть включено). Если устройство не работает, проверьте монтаж проводов.

- 5 Убедитесь, что радио находится справа вверху, осторожно задвиньте его в монтажную обойму до щелчка. Оптимальной является установка устройства под углом менее 20°.
- 6 Прикрепите заднюю часть устройства к корпусу автомобиля монтажным болтом с резиновой подушкой.
- 7 Проверьте работу устройства по разделу «Эксплуатация» далее.

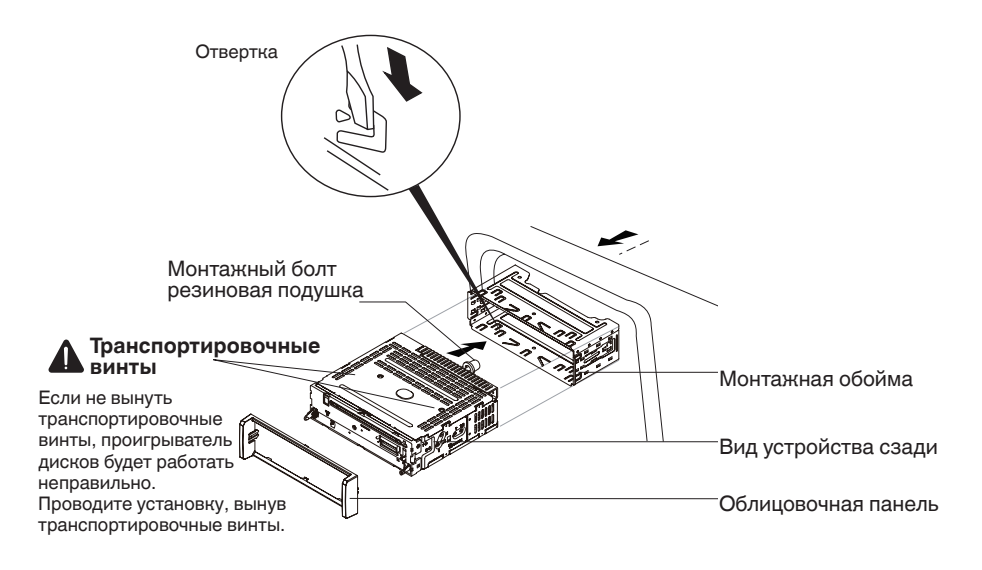

#### **Примечание**

Правильно устанавливайте облицовочную панель. Ее верхняя сторона толще нижней.

**Ru**

26

#### **Установка комплекта**

Если в вашем автомобиле необходимо использовать установочный комплект для монтажа данного устройства, прикрепите устройство к монтажной плате из этого комплекта, следуя прилагаемым к комплекту инструкциям.

- 1 Подключите все провода и проверьте работу устройства, как описано в инструкциях по установке монтажной обоймы.
- 2 Установите узел радио и монтажной платы в приборную панель в соответствии с инструкциями из комплекта установки.
- 3 Установите на место облицовку приборной панели.

#### **Установка ISO**

На боковых панелях корпуса данного устройства имеются отверстия с резьбой, которые в некоторых автомобилях можно использовать для крепления устройства к заводским монтажным кронштейнам. За помощью в такой установке обращайтесь в местное ателье по установке автомобильных стереосистем.

- 1 Снимите штатную магнитолу с приборной панели или центральной консоли. Сохраните весь крепеж, он понадобится при установке новой магнитолы.
- 2 Аккуратно отщелкните пластиковую рамку в передней части корпуса нового устройства. Снимите и выбросьте рамку.
- 3 Снимите заводские монтажные кронштейны с штатного устройства и прикрепите их к новому. Не используйте винты размером более M5 x 6 мм. Более длинные винты могут повредить компоненты внутри корпуса.
- 4 Подключите все провода нового устройства, как описано в инструкциях по установке монтажной обоймы.
- 5 Установите новое устройство в приборную панель или центральную консоль, выполнив процедуру с шага 1 в обратном порядке.

⊕

#### **Плавкий предохранитель**

При замене плавкого предохранителя выбирайте новый предохранитель соответствующего типа и силы тока. При использовании неподходящих плавких предохранителей возможно повреждение устройства.

#### **Подключение аккумулятора**

Закончив прокладку проводов, вновь подключите отрицательную клемму аккумулятора.

# **Снятие устройства**

- 1 Снимите панель (стр. 10).
- 2 Снимите отделочное кольцо, потянув за него.

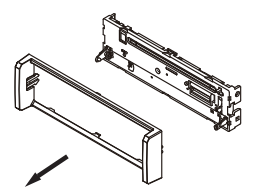

3 Вставьте ключи для снятия прямо до щелчка и вытяните магнитолу. Если вставить ключи для снятия под углом, они не смогут правильно зафиксироваться и не позволят вынуть магнитолу.

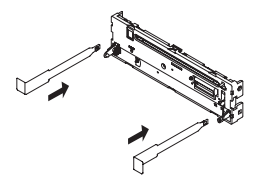

**Русский**

 $(27)$ **Ru**

**05**

⊕

# **Дополнительная информация**

# **Устранение неисправностей**

# **Общие**

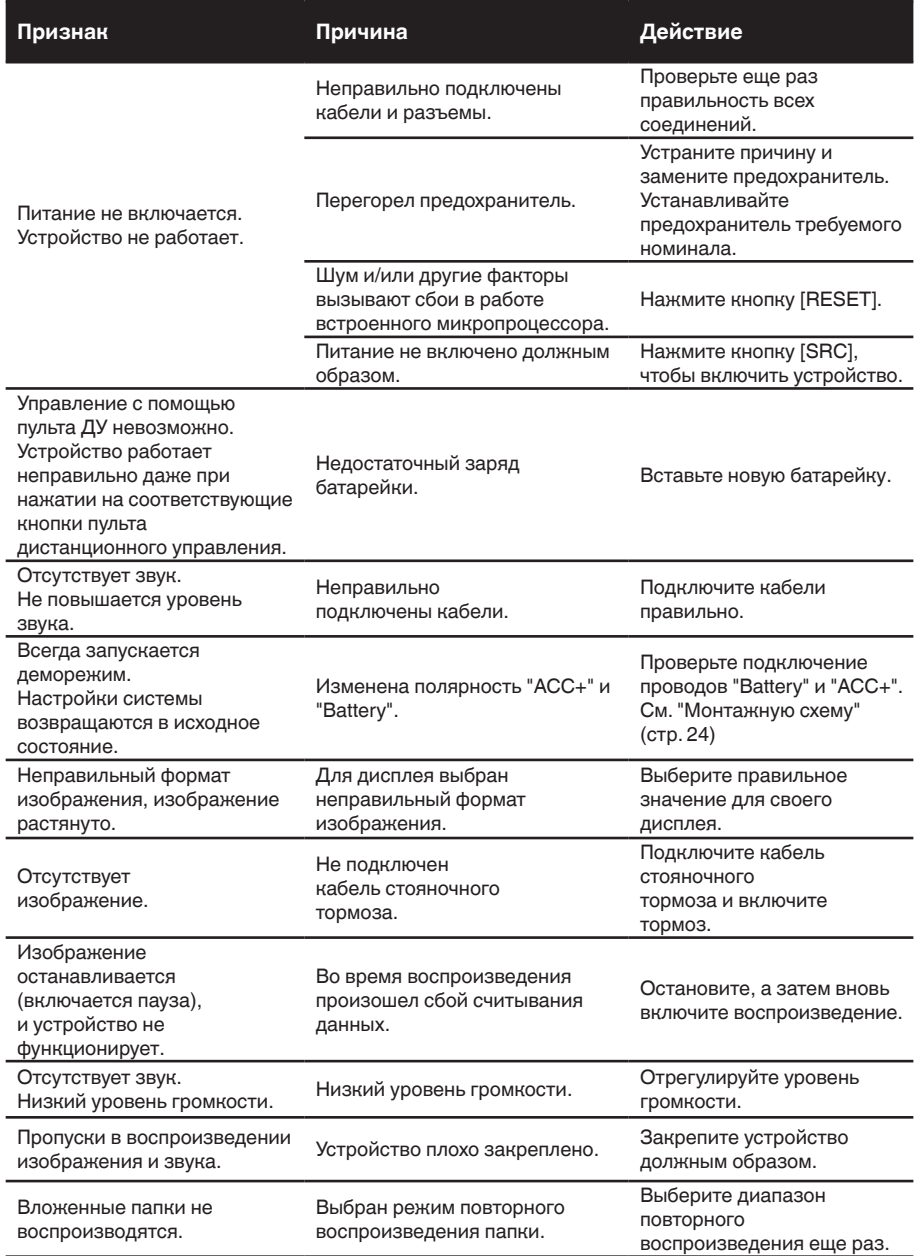

 $\bigoplus$ 

# **Дополнительная информация**

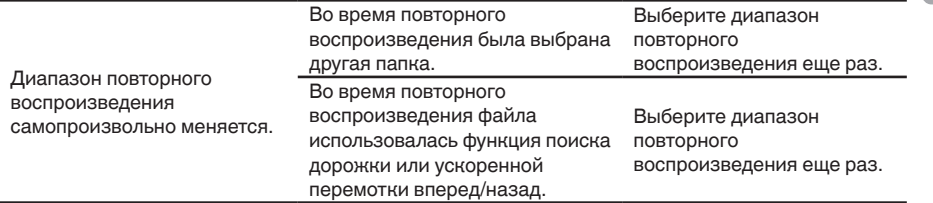

 $\bigoplus$ 

# **Сообщения об ошибках**

⊕

Для обращения к дилеру или в ближайший сервисный центр компании Pioneer запишите сообщение об ошибке.

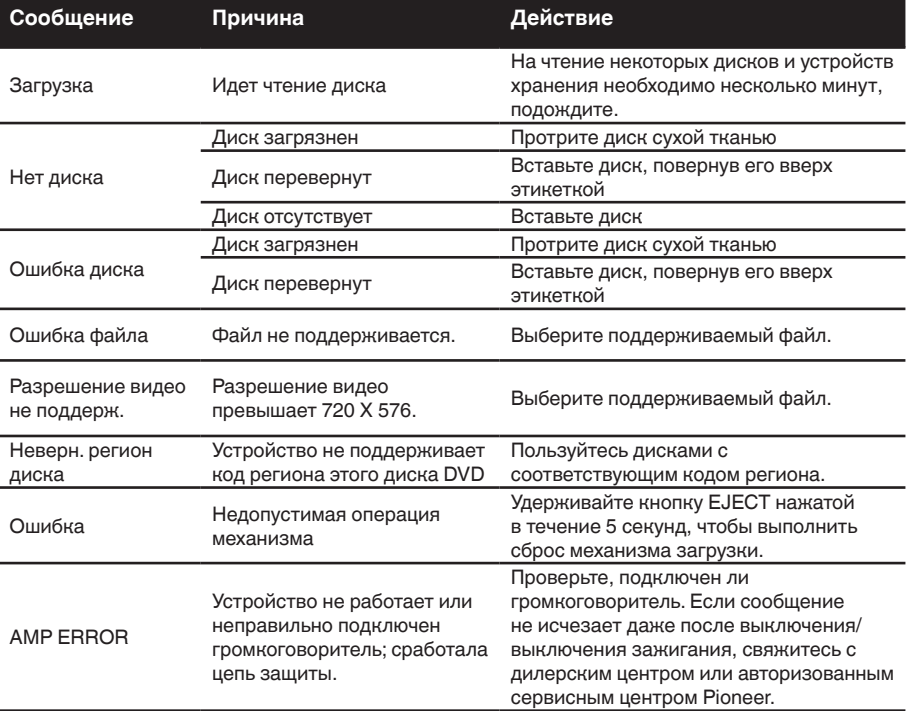

 $\bigoplus$ 

 $\overline{\phantom{a}}$ 

**05**

**Русский**

⊕

# **Дополнительная информация**

# **Рекомендации по обращению с изделием**

#### **Диск**

- Новые диски могут иметь неровные края. При использовании таких дисков плеер может не работать либо может пропадать звук. Устраните неровности шариковой ручкой или аналогичным предметом.
- Не наклеивайте на поверхность диска этикетки и не делайте на ней надписей карандашом или ручкой.
- Запрещается воспроизведение дисков, на которые наклеена целлофановая лента, наклейки и т. п. Такой диск может застрять в устройстве и повредить плеер.
- Не используйте диски с большими царапинами, изменившие форму, треснутые и т. п. Это может привести к неправильной работе устройства и выходу его из строя.
- Чтобы вынуть диск из коробки, нажмите на его центр и поднимите диск, аккуратно держа его за края.
- Не пользуйтесь имеющимися в продаже листами для защиты дисков и дисками, оборудованными стабилизаторами и т. п. Они могут повредить диск или внутренний механизм.
- Данное устройство не поддерживает воспроизведение дисков формата AVCHD (Advanced Video Codec High Definition, кодек видео высокого разрешения). Не вставляйте в устройство диски, записанные в формате AVCHD. В противном случае извлечение диска может оказаться невозможным.
- При использовании дисков, на поверхность которых могут наноситься этикетки, изучите инструкции и предупреждения для этих дисков. Установка и извлечение некоторых дисков могут быть невозможны. Использование таких дисков может привести к повреждению оборудования. Не приклеивайте на диски этикетки и другие материалы. Это может деформировать диски, в результате чего их воспроизведение будет невозможным. Этикетки могут отклеиться во время воспроизведения и затруднить извлечение дисков, а также повредить оборудование.
- Не приклеивайте на диски этикетки и другие материалы.
	- ‑ Это может деформировать диски, в результате чего их воспроизведение будет невозможным.
	- ‑ Этикетки могут отклеиться во время воспроизведения и затруднить извлечение дисков, а также повредить оборудование.

#### **DualDisc**

DualDisc – это двусторонние диски для записи аудиоданных на CD с одной стороны и видеоданных на DVD – с другой.

На данном устройстве возможно воспроизведение стороны DVD двойных дисков.

Однако поскольку сторона CD двойных дисков физически несовместима с общим стандартом компакт-дисков, ее воспроизведение на данном устройстве может быть невозможным.

Частая загрузка и извлечение дисков DualDisc может привести к появлению на их поверхности царапин.

Серьезные царапины могут вызывать проблемы при воспроизведении на данном устройстве. Иногда диски DualDisc могут застревать в щели для загрузки дисков и не извлекаться из устройства.

Во избежание такой ситуации мы рекомендуем воздержаться от использования двойных дисков на данном устройстве.

За более подробной информацией о двойных дисках обращайтесь к соответствующим производителям.

#### **iPod**

- Не оставляйте iPod в местах с высокой температурой воздуха.
- Чтобы устройство функционировало надлежащим образом, подключите iPod с помощью кабеля dock connector непосредственно к данному устройству.
- При движении автомобиля надежно закрепите iPod. Не роняйте iPod на пол, где он может застрять под педалью тормоза или акселератора. — Настройки iPod:

При использовании данного устройства отключение функции повторного воспроизведения на iPod невозможно. Если iPod подключен

 $30 \text{ m}$ 

# **Дополнительная информация 05**

к данному устройству, будет автоматически выбран режим повтора всех композиций.

Текстовая информация несовместимого формата, сохраненная на iPod, не будет отображаться на дисплее данного устройства.

#### **Запоминающее устройство USB**

- С вопросами о работе внешнего запоминающего устройства (USB) обращайтесь к производителю устройства.
- Н е о с т а в л я й т е в н е ш н е е запоминающее устройство (USB) в местах, где оно может подвергнуться воздействию высоких температур.
- В зависимости от типа внешнего запоминающего устройства (USB) могут возникнуть следующие проблемы.
	- Управление функциями может отличаться.
	- ‑ Запоминающее устройство может не распознаваться.
	- ‑ Файлы могут воспроизводиться некорректно.
- Подключение через USB-концентратор не поддерживается.
- Не подключайте другие устройства, кроме запоминающих устройств USB.
- При движении автомобиля надежно закрепите запоминающее устройство USB. Не роняйте запоминающее устройство USB на пол, где оно может застрять под педалью тормоза или акселератора.
- При движении автомобиля надежно закрепите запоминающее устройство USB. Не роняйте запоминающее устройство USB на пол, где оно может застрять под педалью тормоза или акселератора.
- Некоторые запоминающие устройства USB могут создавать помехи при приеме радиосигнала.
	- ‑ Подключенное устройство может генерировать радиопомехи.
- Кроме того, можно прослушивать композиции, подключив портативный USB-аудиоплеер/запоминающее устройство USB класса USB Mass Storage. Однако записанные на устройстве USB композиции, защищенные авторским правом, воспроизводиться не будут.
- Портативный плеер USB/ запоминающее устройство USB нельзя подключить к данному устройству через USB-концентратор.
- Память на запоминающем устройстве USB, имеющая разделы, не может использоваться с данным устройством.
- Некоторые типы портативных плееров USB/запоминающих устройств USB могут не распознаваться, либо аудиофайлы могут воспроизводиться некорректно.
- Не оставляйте портативный USBаудиоплеер/запоминающее устройство USB на прямом солнечном свету на длительное время. Это может привести к неисправностям в работе устройства под воздействием высокой температуры.
- Устройство распознает до 1000 папок и до 1500 файлов.
- При начале воспроизведения аудиофайлов, содержащих изображения, и файлов с запоминающего устройства USB, содержащего разветвленные иерархии папок, может происходить небольшая задержка.

#### **Файлы с изображениями в формате JPEG**

- JPEG это сокращение от Joint Photographic Experts Group, оно означает стандарт технологии сжатия неподвижного изображения.
- Файлы совместимы с неподвижными изображениями формата Baseline JPEG и EXIF 2.1 с разрешением до 8 192 × 7 680. (Формат EXIF наиболее широко используется в цифровых фотокамерах.)
- Воспроизведение файлов формата EXIF, обработанных на компьютере, может оказаться невозможным.
- Устройство несовместимо с прогрессивным форматом JPEG.

#### **Важно**

- При присвоении имени файлу JPEG добавляйте соответствующее расширение имени файла (.jpg, .jpeg, .jpe или .jfif).
- **Ru** — Это устройство воспроизводит файлы с расширением (.jpg, .jpeg, .jpe или .jfif) как файлы JPEG. Во избежание неисправностей не используйте эти расширения для файлов других форматов, кроме JPEG.

31

**Русский**

# **05 Дополнительная информация**

# $\mathbf{\Lambda}$ внимание

Компания Pioneer не несет ответственности за потерю данных на запоминающем устройстве/портативном аудиоплеере USB, даже если эти данные будут потеряны во время использования данного устройства.

## **Поддержка iPod**

Данное устройство поддерживает только нижеперечисленные модели iPod.

- ‑ iPod touch (5-го поколения)
- ‑ iPod touch (4-го поколения)
- ‑ iPod touch (3-го поколения)
- ‑ iPod classic
- ‑ iPod nano (7-го поколения)
- ‑ iPod nano (6-го поколения)
- ‑ iPod nano (5-го поколения)
- ‑ iPod nano (4-го поколения)
- ‑ iPhone 5
- ‑ iPhone 4S
- ‑ iPhone 4
- ‑ iPhone 3GS
- ‑ iPhone 3G

В зависимости от версии программного обеспечения или поколения iPod некоторые функции могут быть недоступны.

Функции iPod могут различаться в зависимости от версии программного обеспечения.

Видео будет недоступно для iPhone 5, iPod touch (5-го поколения) и iPod nano (7-го поколения).

Для подключения iPod с разъемом Dock Connector требуется соответствующий USB-кабель.

Интерфейсный кабель Pioneer CD-IU51V можно приобрести отдельно. За дополнительной информацией обращайтесь к Вашему дилеру.

Информацию о совместимости файлов/ форматов см. в руководствах к iPod. Подкасты: поддерживаются

# **ВНИМАНИЕ**

Компания Pioneer не несет ответственности за потерю данных на iPod, даже если эти данные будут потеряны во время использования данного устройства.

#### **Пример иерархии**

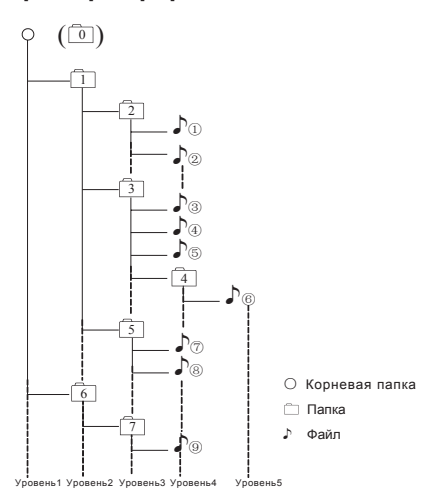

#### **Внешнее запоминающее устройство (USB)**

Файлы воспроизводятся в той последовательности, в которой они записаны на внешнем запоминающем устройстве (USB).

Для выбора алгоритма воспроизведения рекомендуется выполнить следующие действия.

П Присвойте файлам имена с цифрами, определяющими последовательность воспроизведения (например, 01xxx.mp3 и 099yyy.mp3).

- Поместите эти файлы в папку.
- ট্র Сохраните папку, в которой содержатся файлы, на внешнем запоминающем устройстве (USB).

Учитывайте, что в некоторых системных средах невозможно установить порядок воспроизведения.

Последовательность воспроизведения файлов на портативном аудиоплеере USB может изменяться и зависит от типа плеера.

# **Правильное использование дисплея**

# **ВНИМАНИЕ**

⊕

При попадании жидкостей или посторонних предметов внутрь данного устройства немедленно отключите питание и свяжитесь с дилером или с ближайшим сервисным

# **Дополнительная информация 05**

пунктом PIONEER. Запрещается использовать устройство в таком состоянии, поскольку это может привести к пожару, поражению электрическим током или стать причиной иных неполадок.

- Если Вы заметили дым, странный звук или запах, или любые другие признаки некорректной работы дисплея, немедленно отключите питание и свяжитесь с дилером или с ближайшим сервисным пунктом PIONEER. Использование данного устройства в таком состоянии может привести к необратимым повреждениям системы.
- Запрещается разбирать или видоизменять данное устройство, поскольку компоненты высокого напряжения внутри него создают риск поражения электрическим током. Свяжитесь с дилером или с ближайшим сервисным пунктом PIONEER для проведения осмотра, настроек или ремонта устройства.

#### **Рекомендации по обращению с дисплеем**

- Если подвергать дисплей воздействию прямого солнечного света в течение длительного времени, он нагреется до высокой температуры, что может привести к повреждению ЖК-экрана. По возможности оберегайте дисплей от воздействия прямого солнечного света.
- Следует эксплуатировать дисплей в диапазоне температур от –20 °C до  $+60$  °C.

В случае эксплуатации при температурах за пределами указанного диапазона в работе дисплея могут быть сбои.

#### **Жидкокристаллический (ЖК) экран**

• Тепло от обогревателя может повредить ЖК экран, а холодный воздух из кондиционера может вызвать образование конденсата внутри дисплея и привести к его повреждению. Кроме того, под воздействием холодного воздуха из кондиционера может потемнеть экран или сократиться срок службы люминесцентной лампы внутри дисплея.

- На ЖК-экране могут появиться маленькие черные или белые (яркие) точки. Это обусловлено характеристиками ЖК-экрана и не является признаком неисправности.
- При использовании мобильного телефона старайтесь не подносить антенну близко к дисплею, чтобы избежать помех при передаче изображения: точек, цветных полос и т. д.

#### **Светодиодная подсветка**

- При низких температурах использование светодиодной подсветки может привести к задержке начала воспроизведения и ухудшению качества изображения. По мере роста температуры качество изображения должно улучшиться.
- Для защиты светодиодной подсветки дисплей будет затемняться в следующих условиях:

— при попадании прямого солнечного света;

— рядом с вентиляционным отверстием.

- Срок службы светодиодной подсветки составляет более 10 000 часов работы. Однако использование устройства при высоких температурах может привести к сокращению срока службы.
- По истечении срока службы светодиодной подсветки экран темнеет и изображение на нем не воспроизводится. В таких случаях необходимо обратиться к дилеру или в ближайший центр технического обслуживания PIONEER.

### **Авторское право и товарные знаки**

В данном устройстве применена технология защиты от копирования корпорации Rovi, защищенная патентами США и другими правами интеллектуальной собственности. Инженерный анализ и разбор запрещены.

#### **MP3**

۰

Поставка этого изделия дает право только на его частное и некоммерческое использование и не предоставляет лицензии и не подразумевает право

> 33 **Ru**

**Русский**

05

## Дополнительная информация

использования этого изделия в любых коммерческих (т. е. приносящих прибыль) прямых трансляциях (телевизионных, спутниковых, кабельных и/или любых других), вещании/потоковой передаче через Интернет, локальных сетях и/или других сетях или в других электронных системах распространения, таких как системы платного аудио и аудио по запросу. Для такого использования необходима специальная лицензия. Дополнительную информацию см. на сайте

http://www.mp3licensing.com.

#### **WMA**

Windows Media является товарным знаком или зарегистрированным товарным знаком Microsoft Corporation в Соединенных Штатах и/или других странах.

Данное изделие использует технологию, принадлежащую Microsoft Corporation. Использование или распространение без лицензии Microsoft Licensing, Inc. запрещено.

#### **DivX®**

"DivX®, DivX Certified® и соответствующие логотипы являются товарными знаками компании Rovi Corporation или ее дочерних предприятий и используются по лицензии.

О ФОРМАТЕ DIVX VIDEO: DivX® - это формат цифрового видео, разработанный компанией DivX, LLC, дочерним предприятием Rovi Corporation. Это устройство официально сертифицировано DivX Certified® и поддерживает формат DivX video. Посетите сайт www.divx. com для получения дополнительной информации и программных средств для преобразования ваших файлов в формат DivX.

О видео по запросу в формате DivX: данное устройство имеет сертификат DivX Certified®; для воспроизведения видео по запросу (VOD) формата DivX устройство следует зарегистрировать. Для генерации регистрационного кода найдите раздел DivX VOD в меню настроек (стр. 19). Перейдите по адресу vod.divx.com с данным кодом, чтобы выполнить регистрацию и получить дополнительную информацию о DivX VOD.

#### **Dolby Digital**

Изготовлено по лицензии компании Dolby Laboratories. «Dolby» и знак в виде двойной буквы D являются товарными знаками компании Dolby Laboratories.

#### iPod & iPhone

iPhone, iPod, iPod classic, iPod nano, and iPod touch are trademarks of Apple Inc.. registered in the U.S. and other countries. "Made for iPod" and "Made for iPhone" mean that an electronic accessory has been designed to connect specifically to iPod or iPhone, respectively, and has been certified by the developer to meet Apple performance standards. Apple is not responsible for the operation of this device or its compliance with safety and regulatory standards. Please note that the use of this accessory with iPod or iPhone may affect wireless performance.

#### **iTunes**

⊕

Apple и iTunes являются товарными знаками компании Apple Inc., зарегистрированными в США и других странах.

# **Дополнительная информация 05**

# **Технические характеристики**

# **Общие**

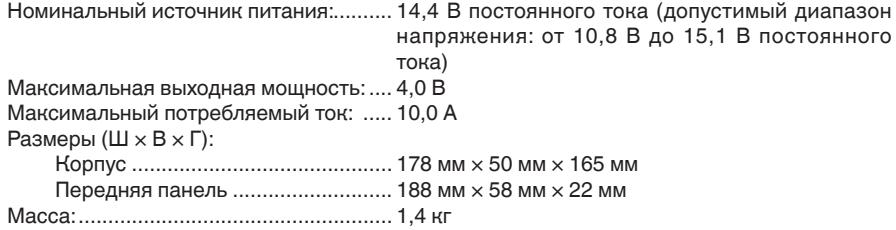

 $\bigoplus$ 

# **Дисплей**

 $\bigoplus$ 

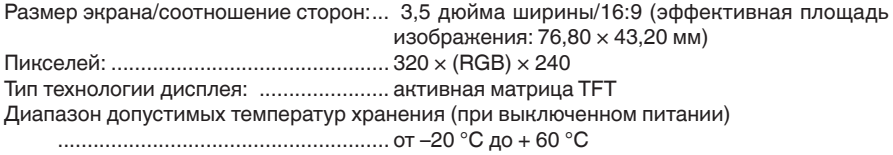

# **Проигрыватель DVD**

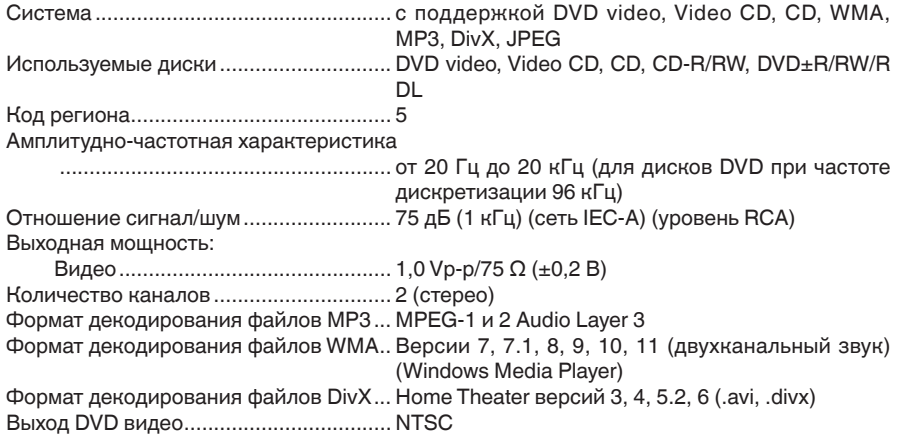

# **Аудио**

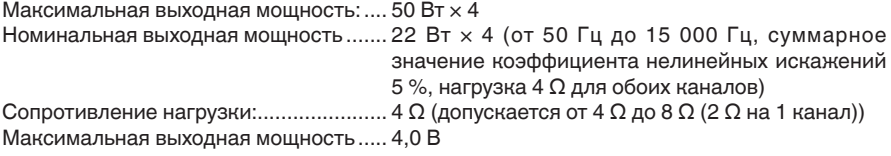

 $\bigoplus$ 

Приложение

**Русский**

 $\bigcirc$ 

# **05 Дополнительная информация**

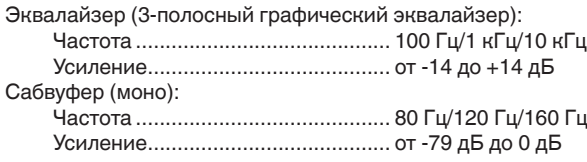

# **USB**

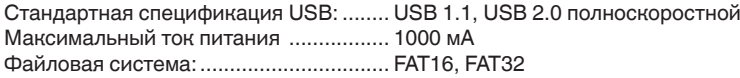

⊕

# **FM-тюнер**

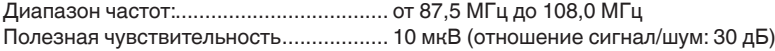

# **АM-тюнер**

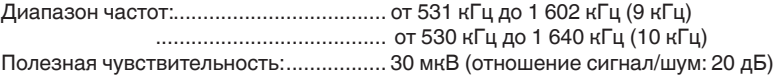

## **Примечание**

◈

Характеристики и конструкция могут быть изменены без предварительного уведомления.

⊕

◈

Данное устройство произведено в Китае.

# **Дополнительная информация 05**

#### **Примечание:**

В соответствии со статьей 5 закона Российской Федерации «О защите прав потребителей» и постановлением правительства Российской Федерации № 720 от 16.06.97 компания Pioneer Europe NV оговаривает следующий срок службы изделий, официально поставляемых на российский рынок.

Автомобильная электроника: 6 лет

Прочие изделия (наушники, микрофоны и т. п.): 5 лет

На этом рисунке показана информация о месяце и годе изготовления устройства.

#### **Серийный номер (Русский)**

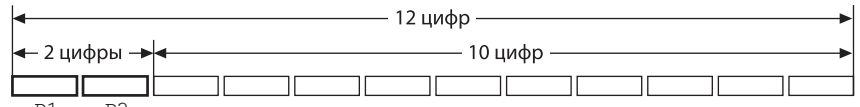

P1 P2

товления оборудования

#### Р1 - Год изготовления

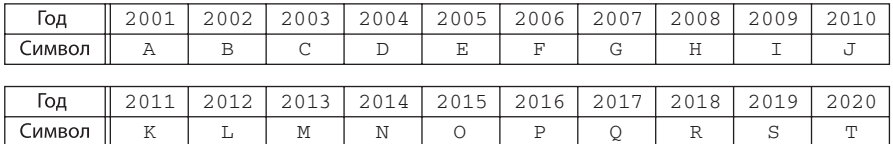

#### Р2 - Месяц изготовления

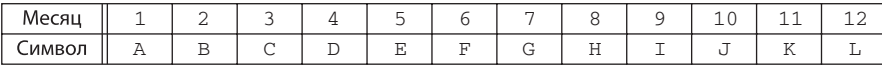

⊕

Дату изготовления устройства можно узнать по серийному номеру, в котором содержится информация о месяце и годе изготовления.

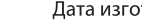

⊕

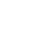

**Русский**

 $\sqrt{37}$ **Ru**

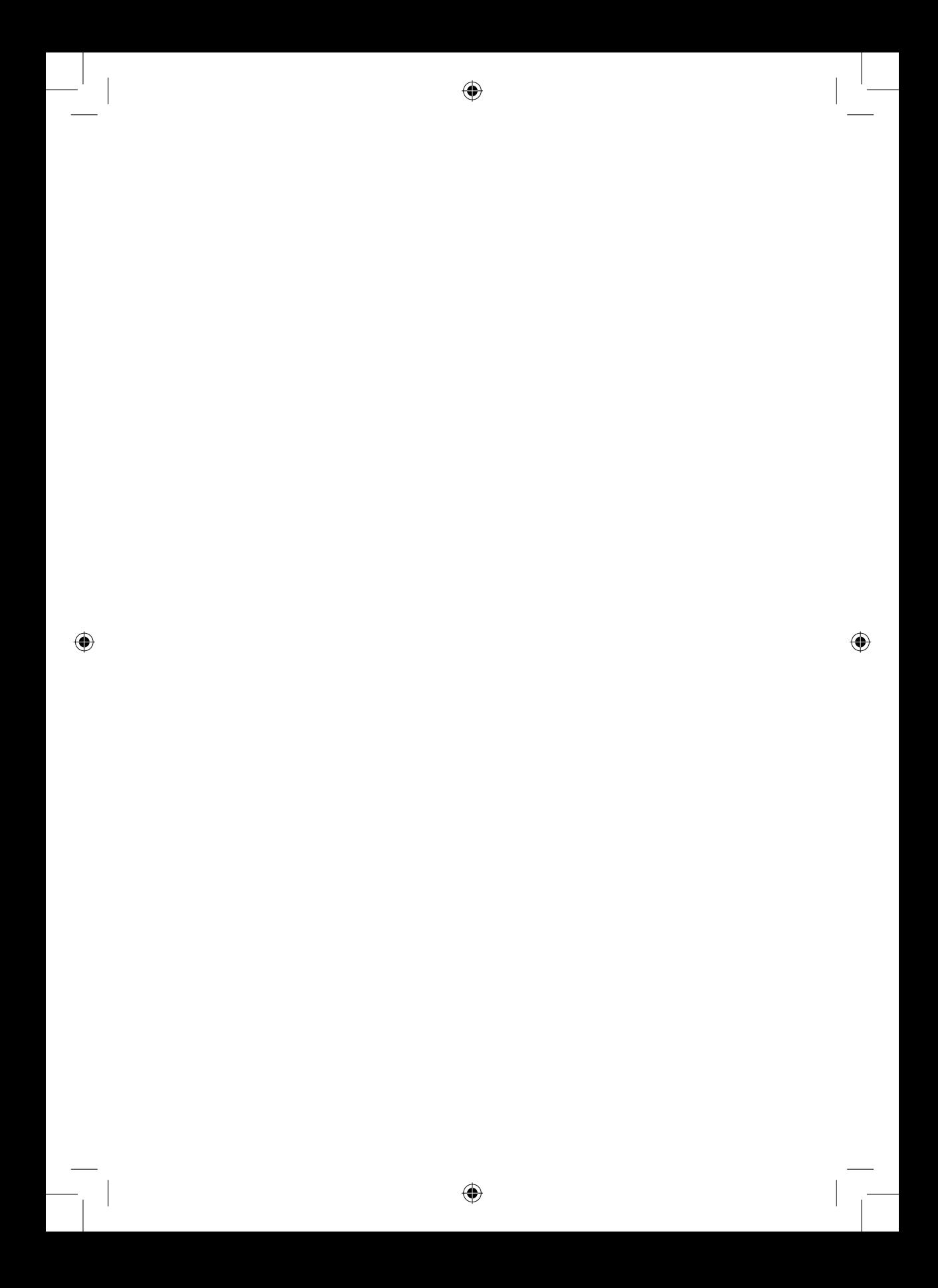

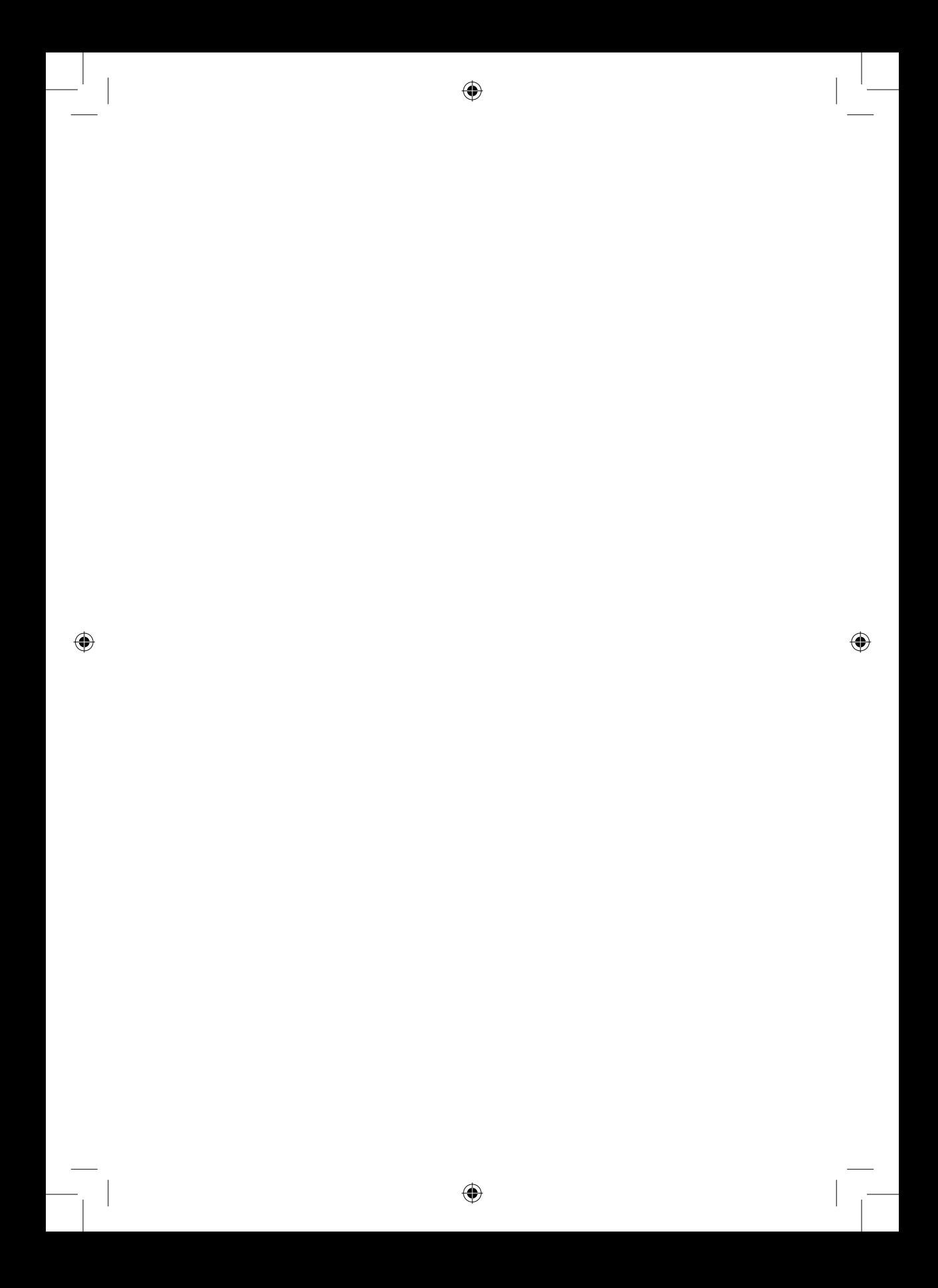

# http://www.pioneer.eu

Посетите www.pioneer-rus.ru (или www.pioneer.eu) для регистрации приобретенного Вами изделия.

#### **PIONEER CORPORATION**

1-1, Shin-ogura, Saiwai-ku, Kawasaki-shi, Kanagawa 212-0031, JAPAN

#### **Корпорация Пайонир**

(⊕)

1-1, Син-Огура, Сайвай-ку, г. Кавасаки, префектура Канагава, 212-0031, Япония

#### **Импортер ООО "ПИОНЕР РУС"**

125040, Россия, г. Москва, ул. Правды, д.26 Тел.: +7(495) 956-89-01

**PIONEER ELECTRONICS (USA) INC.** P.O. Box 1540, Long Beach, California 90801-1540, U.S.A. Тел.: (800) 421-1404

#### **PIONEER EUROPE NV** Haven 1087, Keetberglaan 1, B-9120 Melsele, Belgium/Belgique Тел.: (0) 3/570.05.11

**PIONEER ELECTRONICS ASIACENTRE PTE. LTD.**

253 Alexandra Road, #04-01, Singapore 159936 Тел.: 65-6472-7555

#### **PIONEER ELECTRONICS AUSTRALIA PTY. LTD.**

5 Arco Lane, Heatherton, Victoria, 3202 Australia Тел.: (03) 9586-6300

#### **PIONEER ELECTRONICS OF CANADA, INC.**

340 Ferrier Street, Unit 2, Markham, Ontario L3R 2Z5, Canada Тел.: 1-877-283-5901 Тел.: 905-479-4411

#### **PIONEER ELECTRONICS DE MEXICO, S.A. de C.V.**

Blvd.Manuel Avila Camacho 138 10 piso Col.Lomas de Chapultepec, Mexico, D.F. 11000 Тел.: 55-9178-4270

先鋒股份有限公司 台北市內湖區瑞光路 407 號 8 樓 電話 : 886-(0)2-2657-3588

先鋒電子 ( 香港 ) 有限公司 香港九龍長沙灣道 909 號 5 樓 電話 : 852-2848-6488

 2013 PIONEER CORPORATION. Все права защищены.

Отпечатано в Китае

⊕

P/N:127075005211 XEUW5